## **AlgoLaser Alpha GUÍA DE INICIO RÁPIDO**

## Grabadora láser

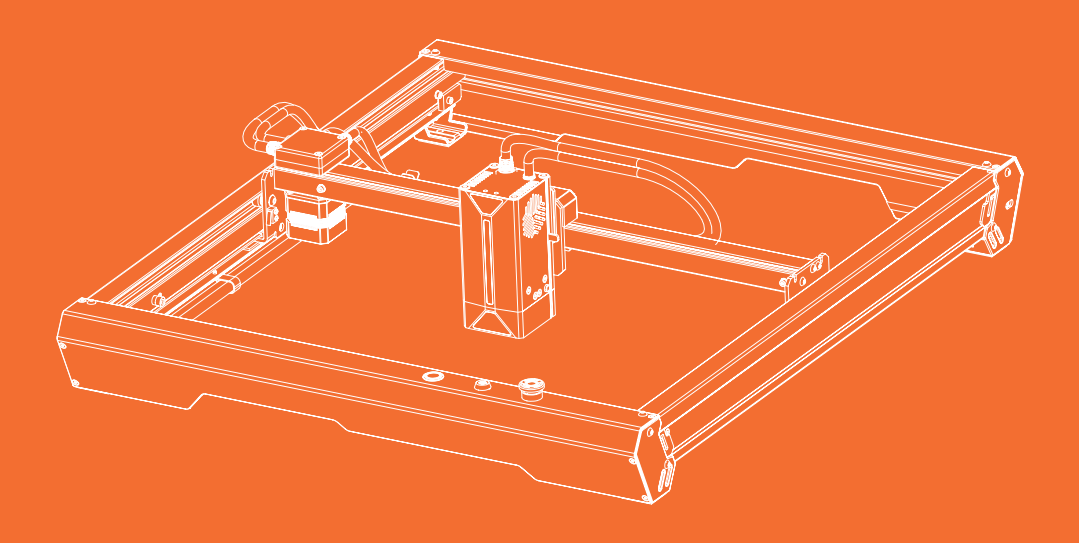

Lea siempre las instrucciones antes de empezar.

## **CONTENIDO**

**Antes de empezar** 01

02 **Montaje de la máquina**

03 **Cómo usar**

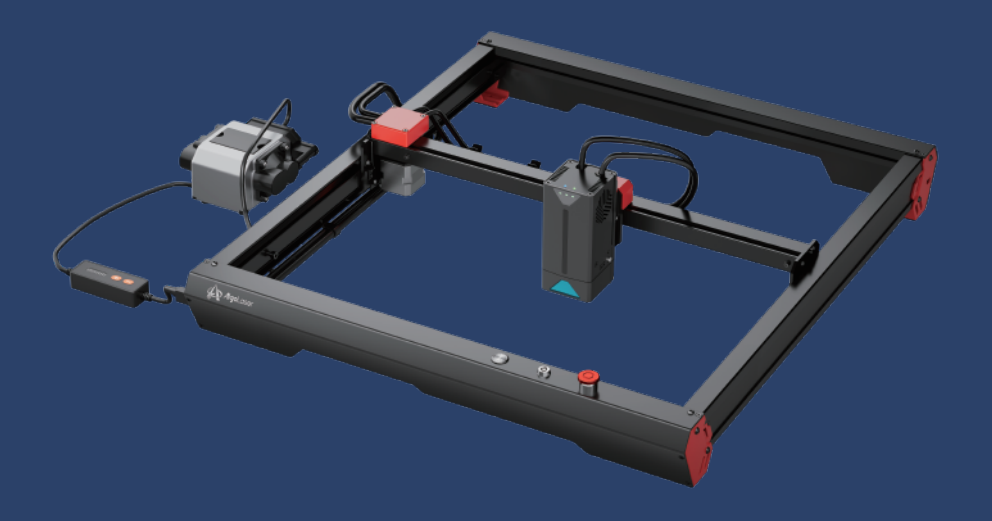

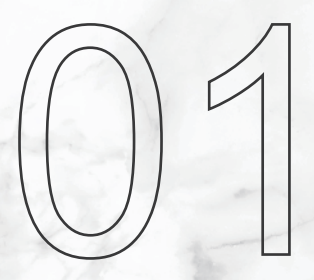

# **Antes de empezar**

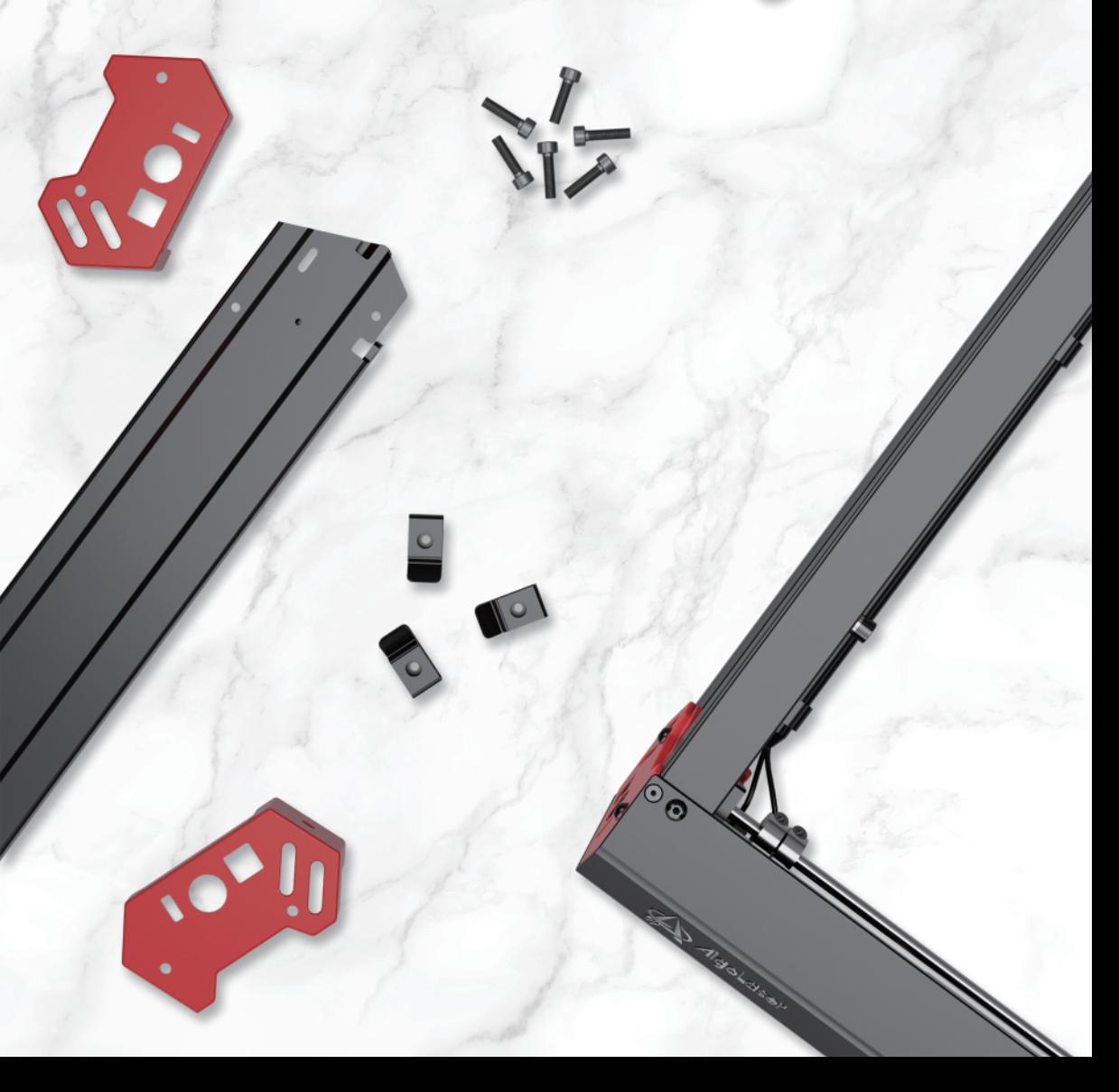

## **1.1 Seguridad**

- 1. La grabadora láser emite una luz láser. Está estrictamente prohibido colocar cualquier ser vivo bajo el puerto de emisión láser (marcado con una señal de advertencia naranja).
- 2. Los pacientes con epilepsia fotosensible tienen prohibido utilizar o acercarse a la grabadora láser.
- 3. Al utilizar la grabadora láser, el operador y cualquier persona que se encuentre cerca de la máquina deben llevar gafas de protección para láser. No está permitido utilizar la grabadora láser sin gafas de protección. La máquina se suministra con un par de gafas de seguridad, pero es necesario adquirir gafas de seguridad láser adicionales por separado. Las gafas deben ofrecer una protección de longitud de onda de 400-445m(±5m), un diámetro exterior de +5 y un nivel L5 como mínimo.
- 4. No coloque materiales inflamables cerca de la grabadora láser. Cuando esté en funcionamiento, vigile atentamente la grabadora láser y evite dejarla desatendida para evitar que se incendien los objetos grabados. Instale la grabadora láser en una zona ignífuga y asegúrese de que haya una ventilación adecuada. Si es posible, recomendamos adquirir un extintor y mantenerlo cerca de la máquina.
- 5. Asegúrese de que haya espacio suficiente cuando utilice la grabadora láser. El grabado de ciertos materiales puede producir humo, por lo que es importante utilizar un equipo de extracción para ventilar el humo.
- 6. Cuando la máquina esté funcionando, evite que su cuerpo u otros objetos toquen el haz láser, ya que se podrían producir lesiones graves o reflejos del haz. No toque el radiador, ya que puede seguir caliente incluso después de que la grabadora láser se haya detenido.
- 7. No deje que niños ni adolescentes utilicen solos la grabadora láser, especialmente los menores de 14 años. Se requiere la supervisión de un adulto en todo momento.
- 8. El intervalo de temperatura de funcionamiento de la máquina es de -10°C a 40°C.
- 9. El uso de la grabadora láser conlleva un riesgo importante de incendio. Cuando utilice la máquina, asegúrese de que haya alguien presente en todo momento para hacer frente a posibles emergencias de incendio.

## **1.2 Lista de piezas**

## **1.2.1 Máquina**

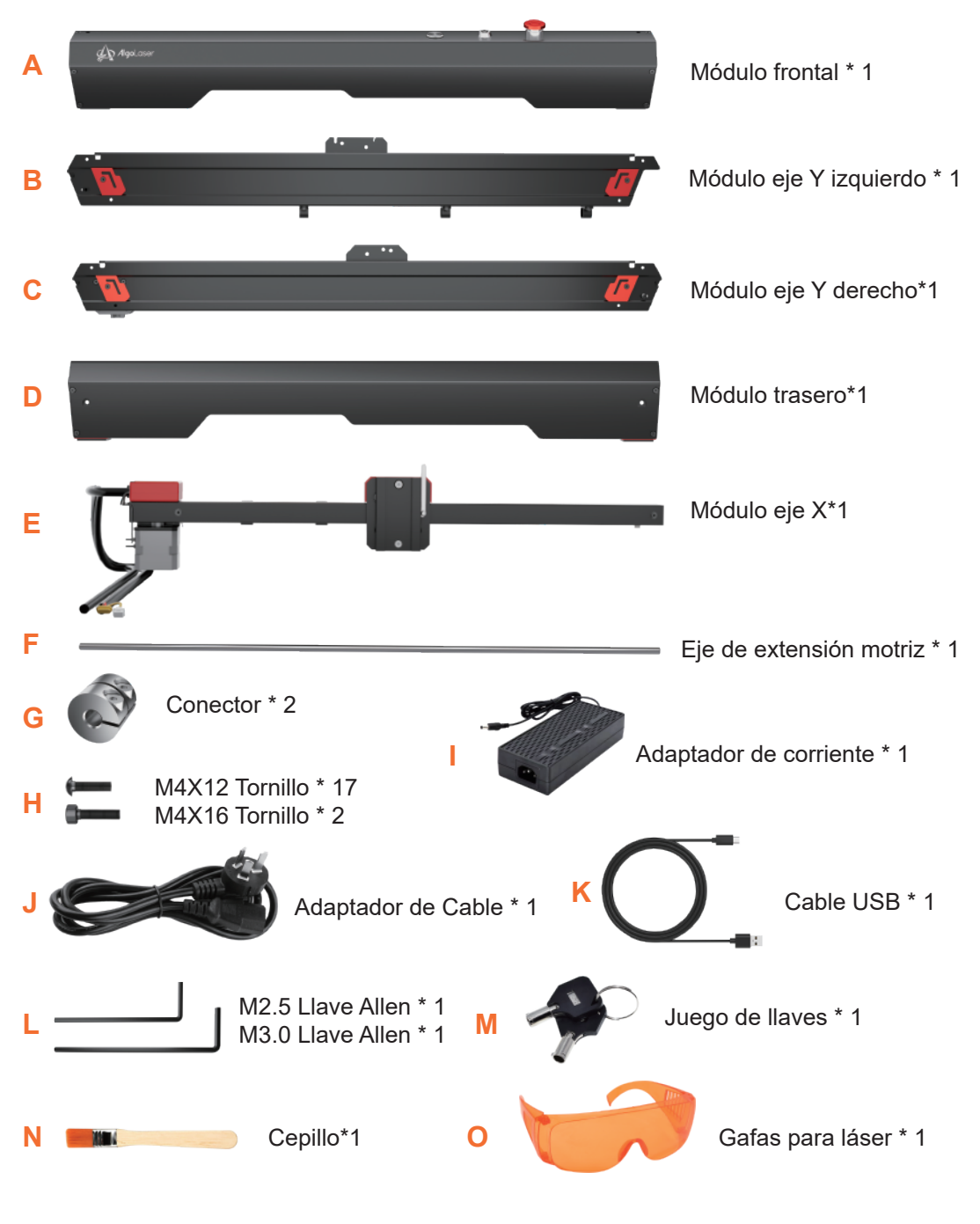

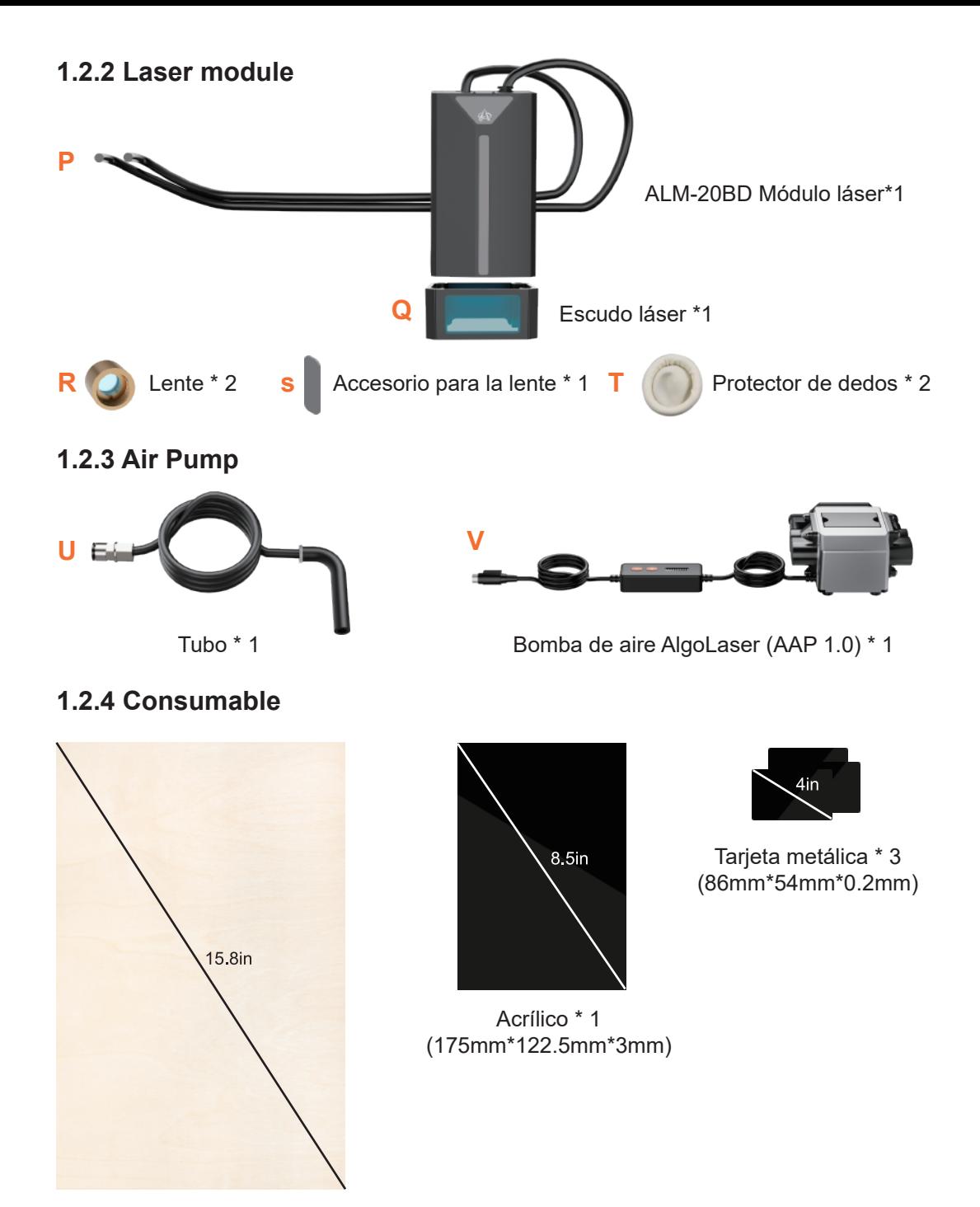

Contrachapado \* 1 (340mm\*220mm\*3mm)

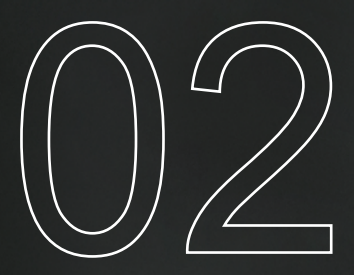

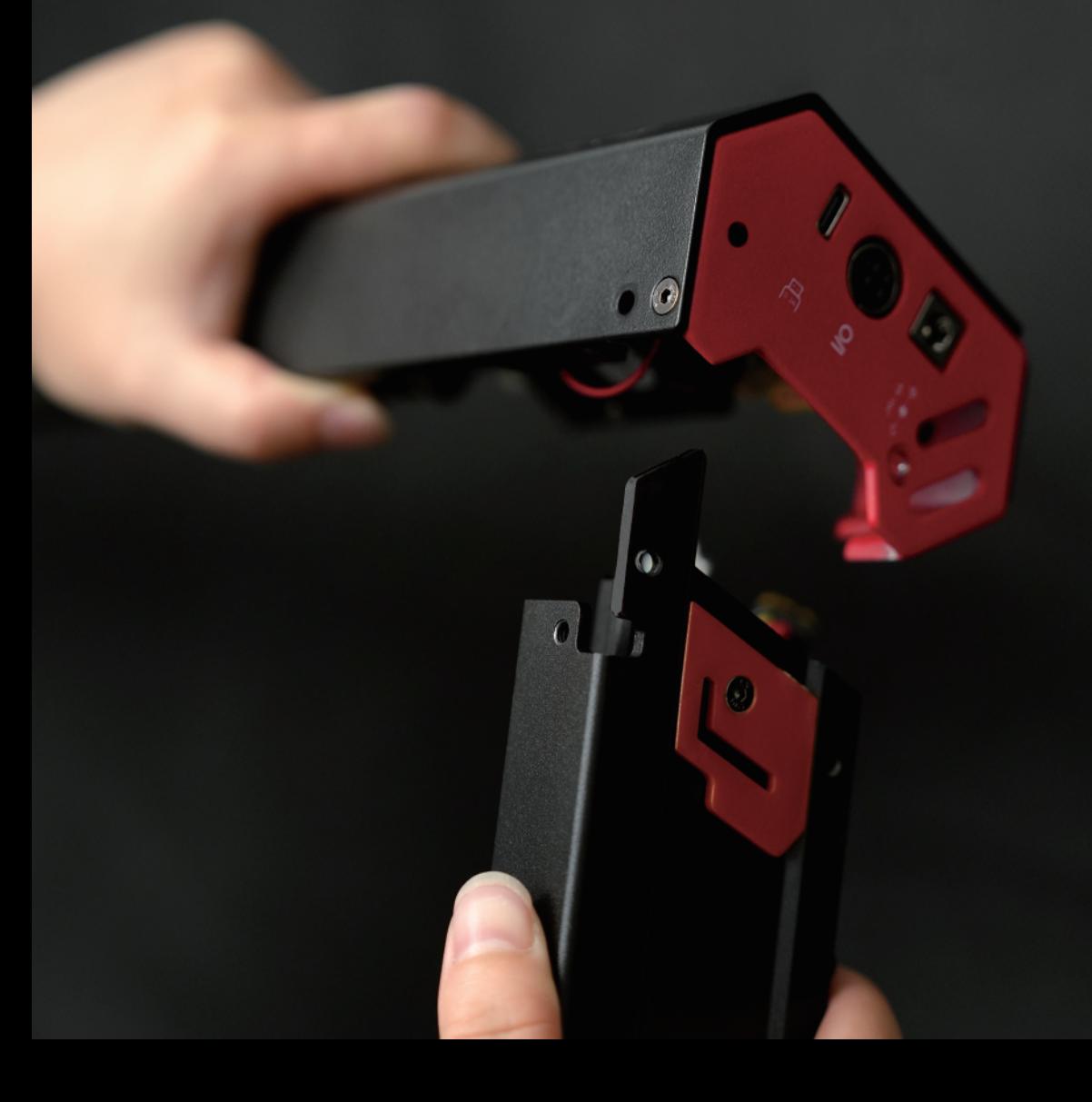

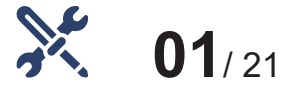

## **Montaje del módulo del eje Y izquierdo**

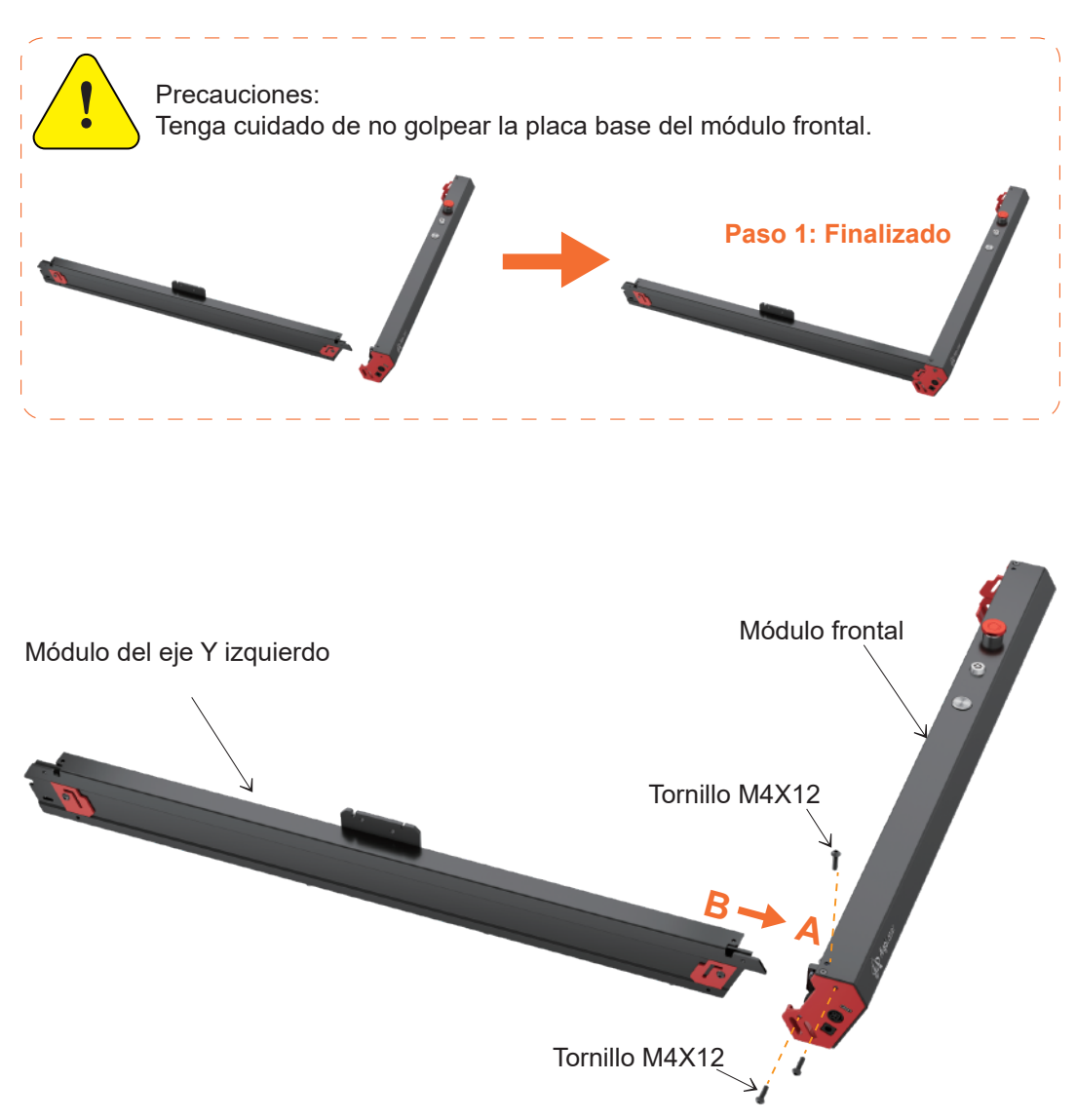

Paso 1: Monte B (módulo del eje Y izquierdo) en A (módulo frontal) desde el lateral y fíjelo con 3 tornillos en total desde arriba y desde el lateral. Tipo de tornillo: M4X12

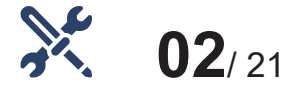

## **Montaje del módulo del eje Y derecho**

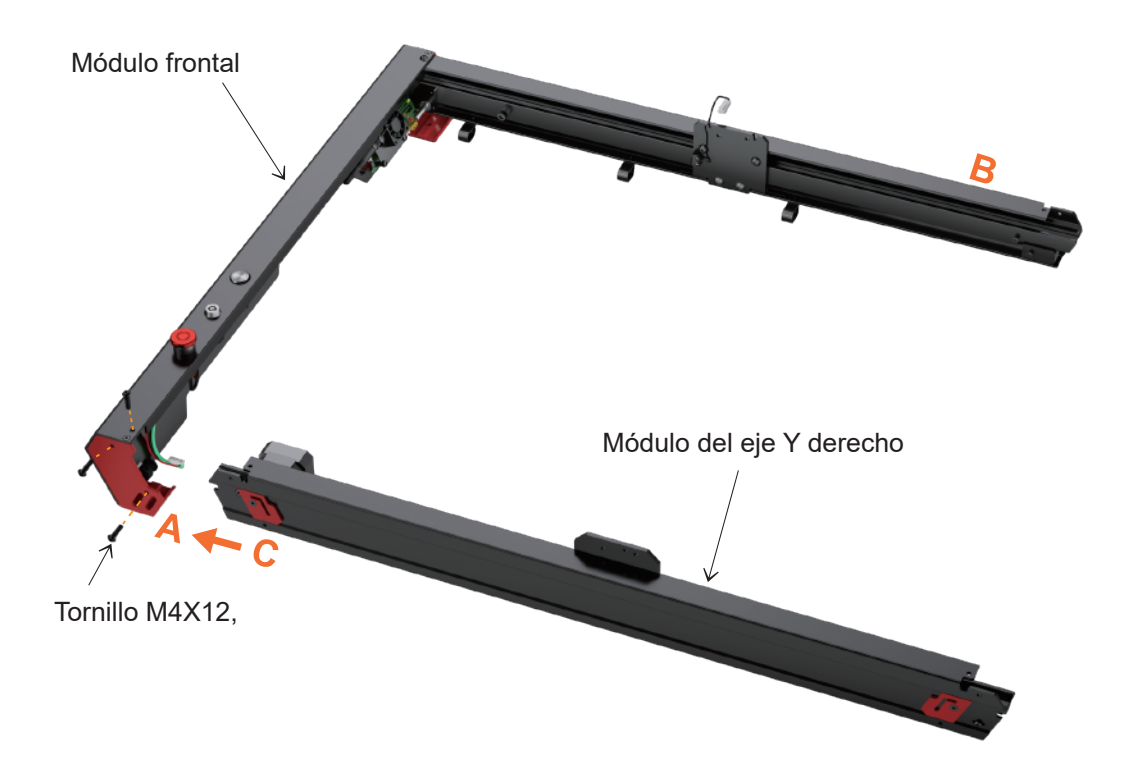

Paso 2: Monte C (módulo del eje Y derecho) en A (módulo frontal) desde el lateral y fíjelo con 3 tornillos en total desde arriba y desde el lateral. Tipo de tornillo: M4X12

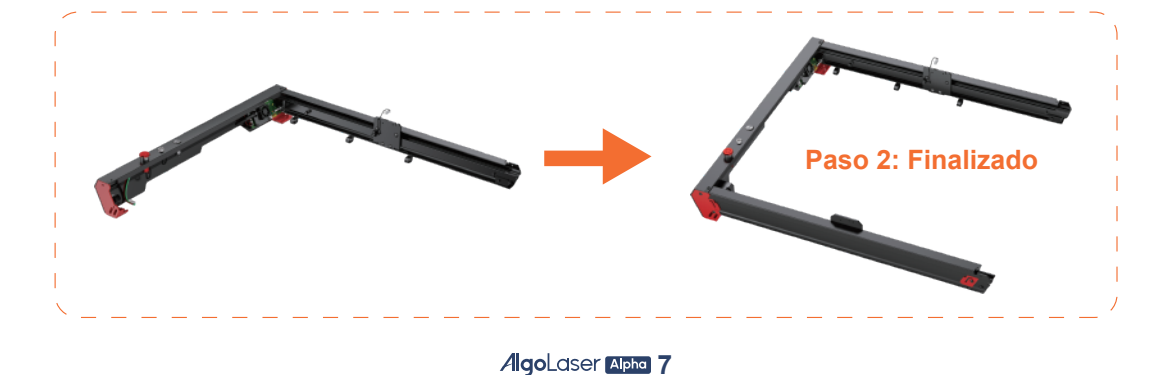

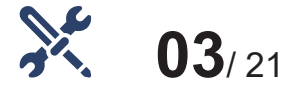

## **Montaje del módulo trasero**

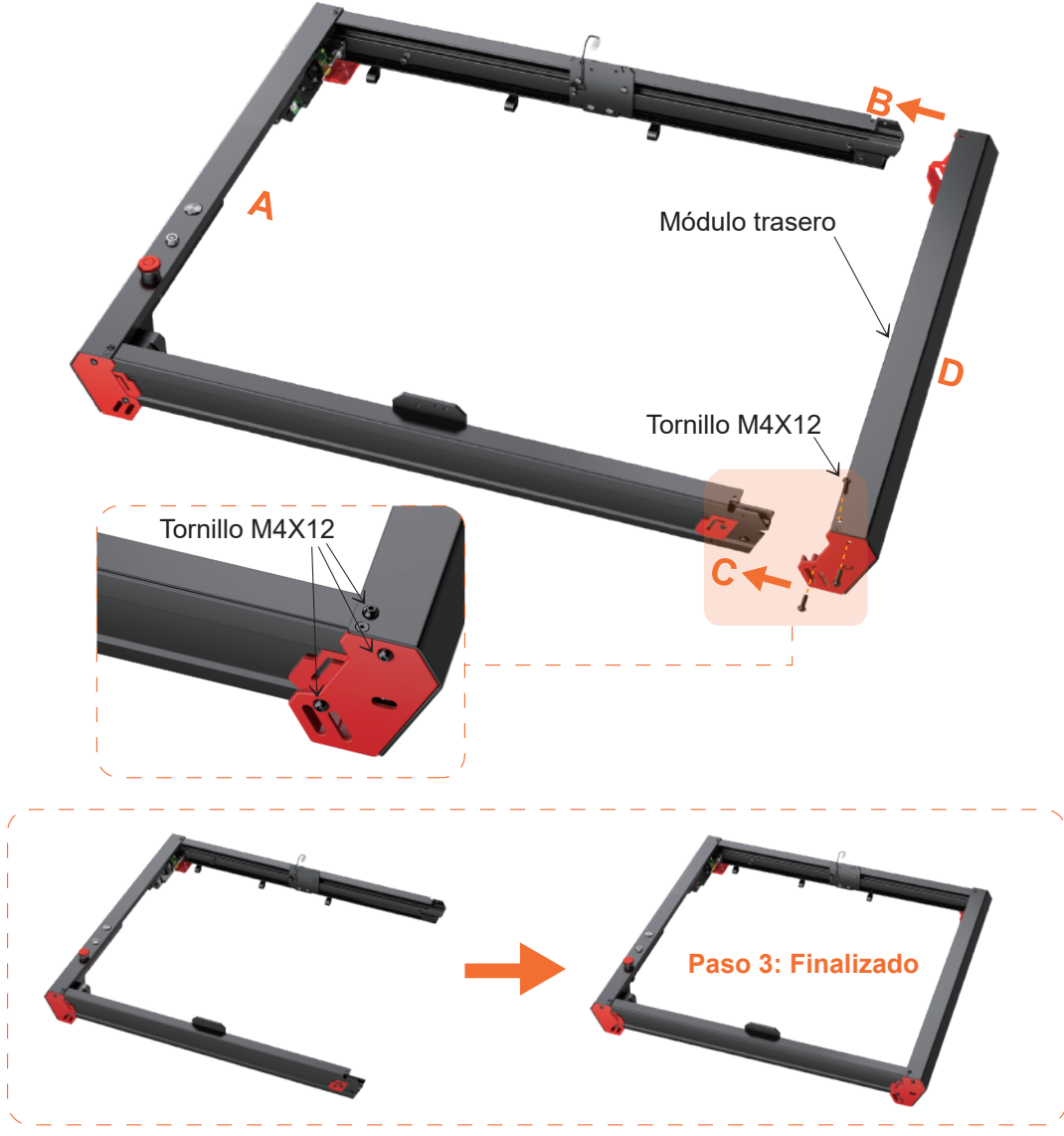

Paso 3: Monte D (módulo del panel trasero) en B (módulo del eje Y izquierdo) y C (módulo del eje Y derecho) desde la parte trasera y fíjelos con 6 tornillos en total desde arriba y desde el lateral. Tipo de tornillo: M4X12

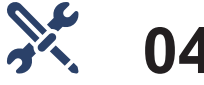

## **04**/ 21

## **Voltear la máquina**

Dé la vuelta a la máquina, con la parte inferior hacia arriba.

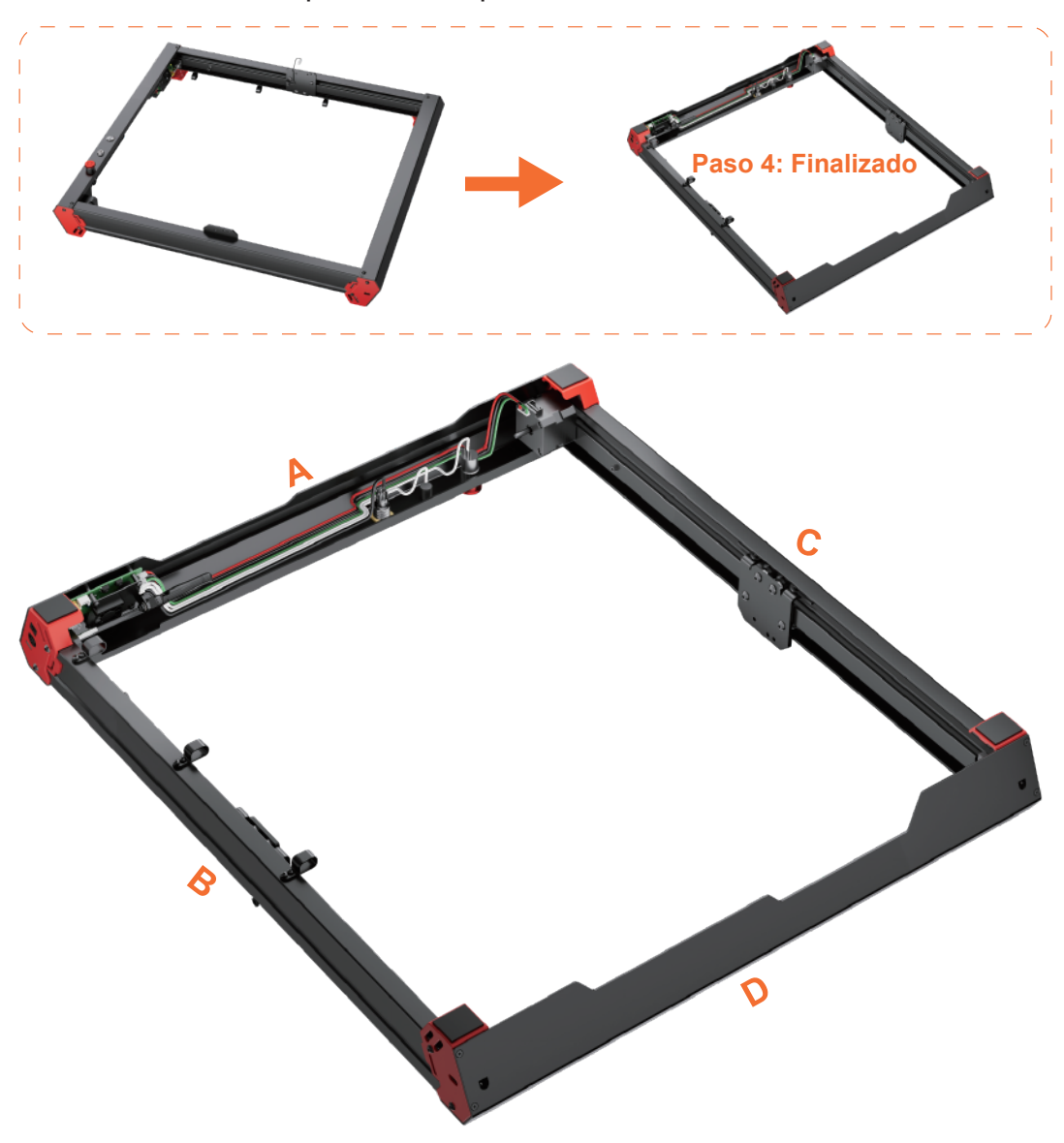

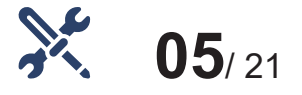

## **Conectar el motor del eje Y a la placa base**

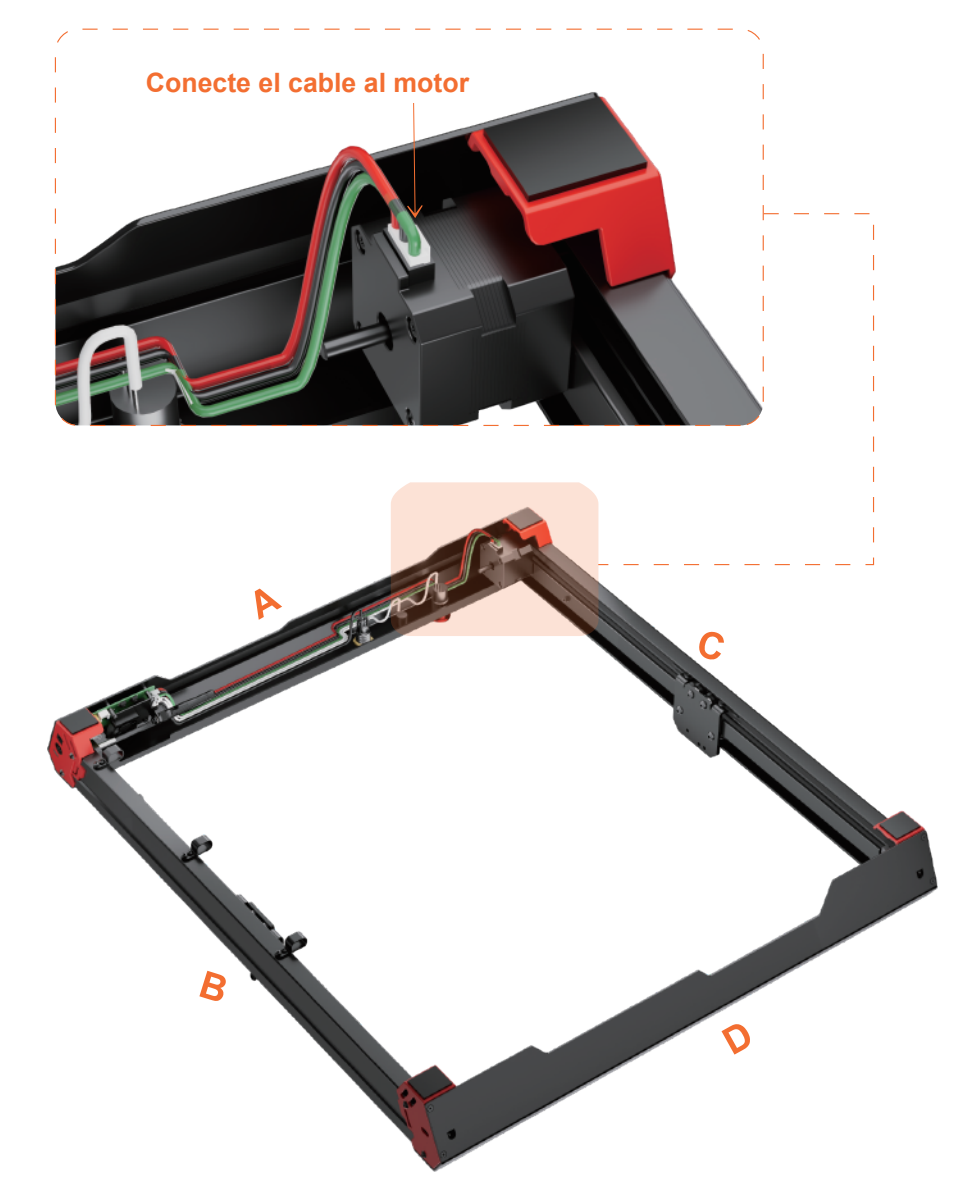

Paso 5: Inserte el cable en el puerto del motor del eje Y

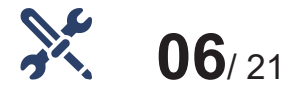

## **Voltear de nuevo la máquina**

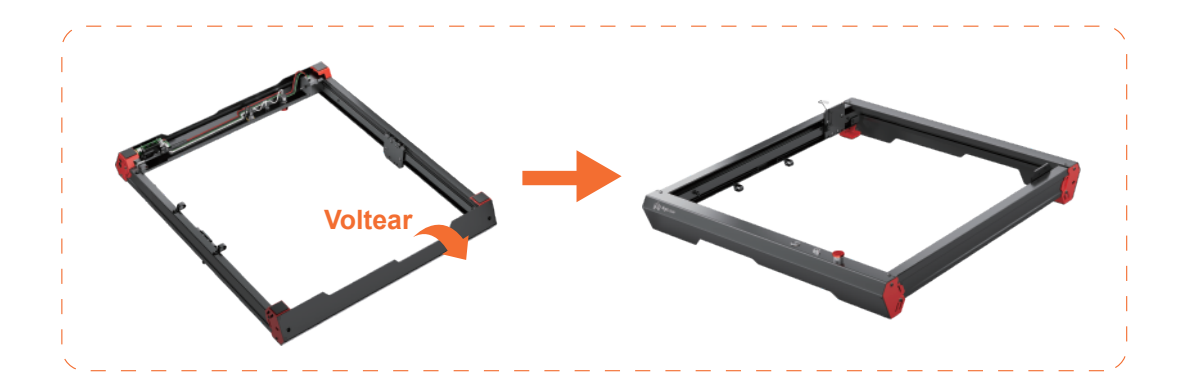

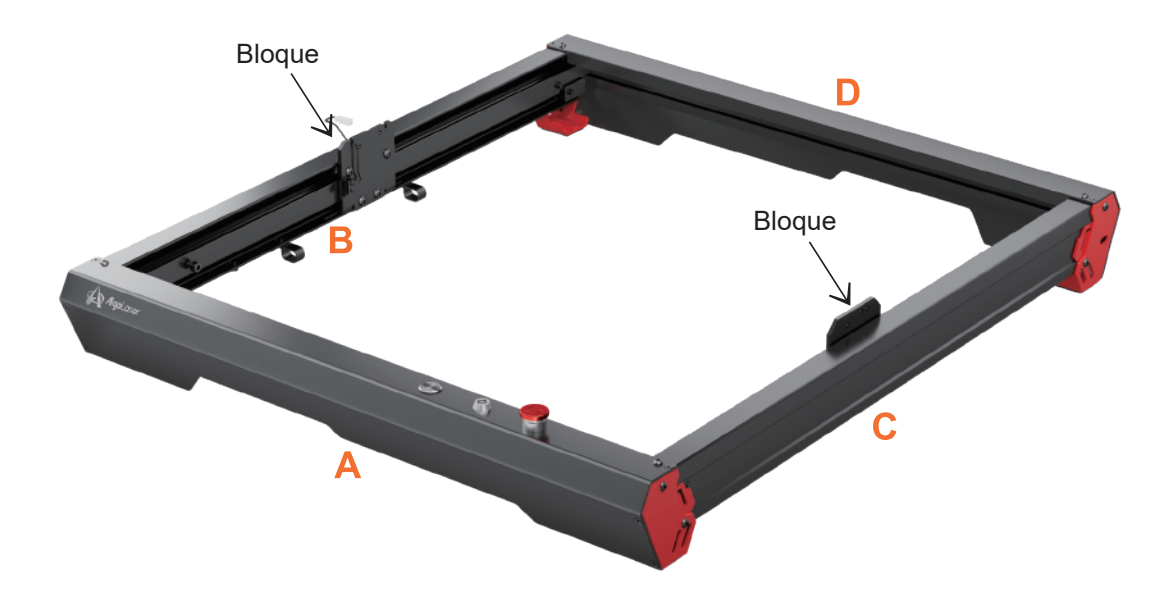

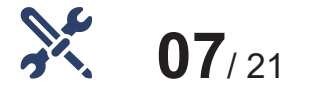

## **Montaje del módulo del eje X**

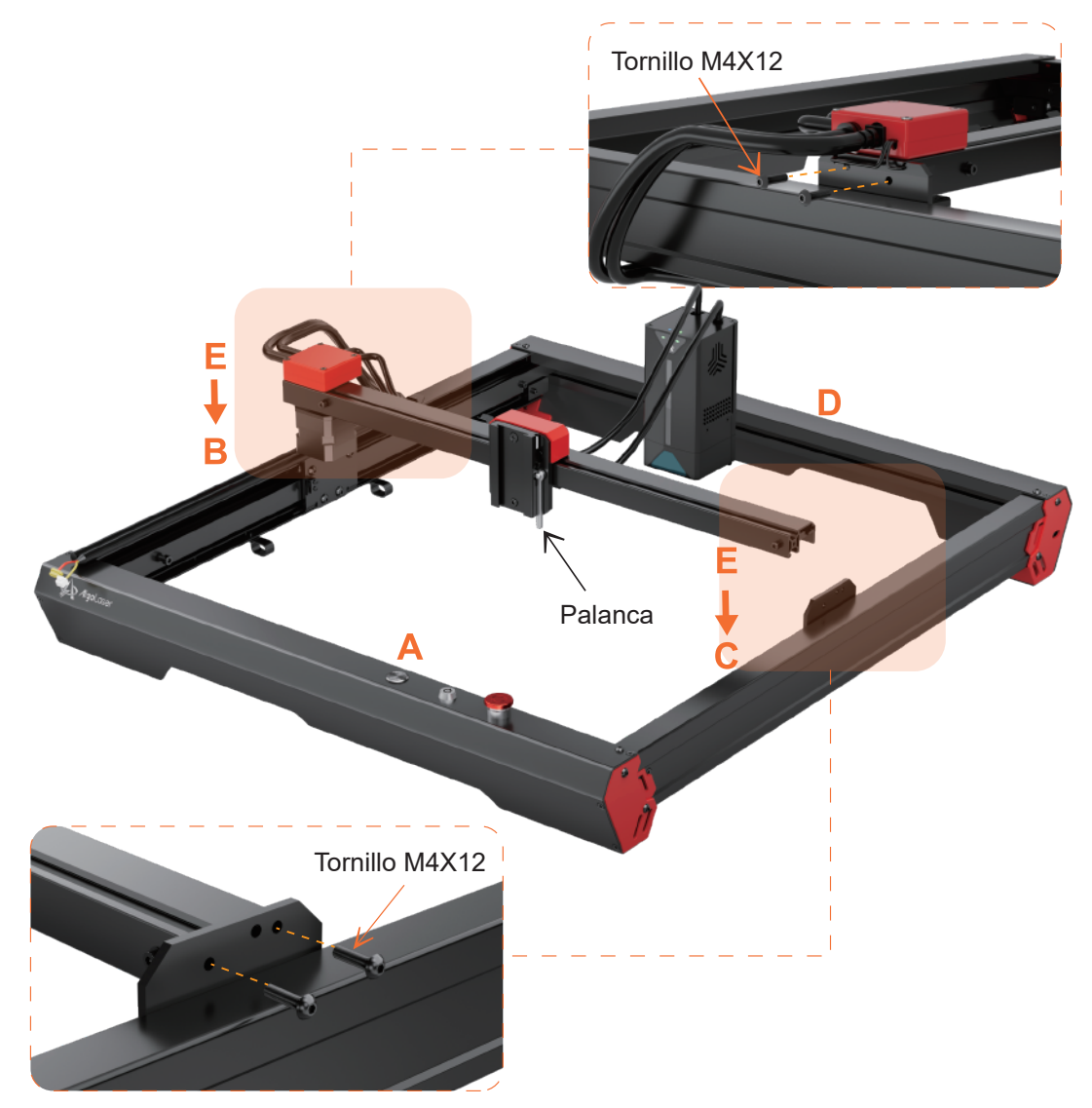

Paso 7: Coloque E (módulo del eje X) en la parte superior de la máquina. NOTA: E (módulo del eje X) con el extremo de la caja de cables debe mirar hacia B (módulo del eje Y izquierdo). Luego instale el extremo con la caja de cables de E (módulo del eje X) en el bloque de B (módulo del eje Y izquierdo) con 2 tornillos. Instale el otro extremo de E (módulo del eje X) en el bloque de C (módulo del eje Y derecho) con 2 tornillos. Tipo de tornillo: M4X12.

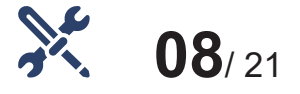

## **Conectar el interruptor final de carrera**

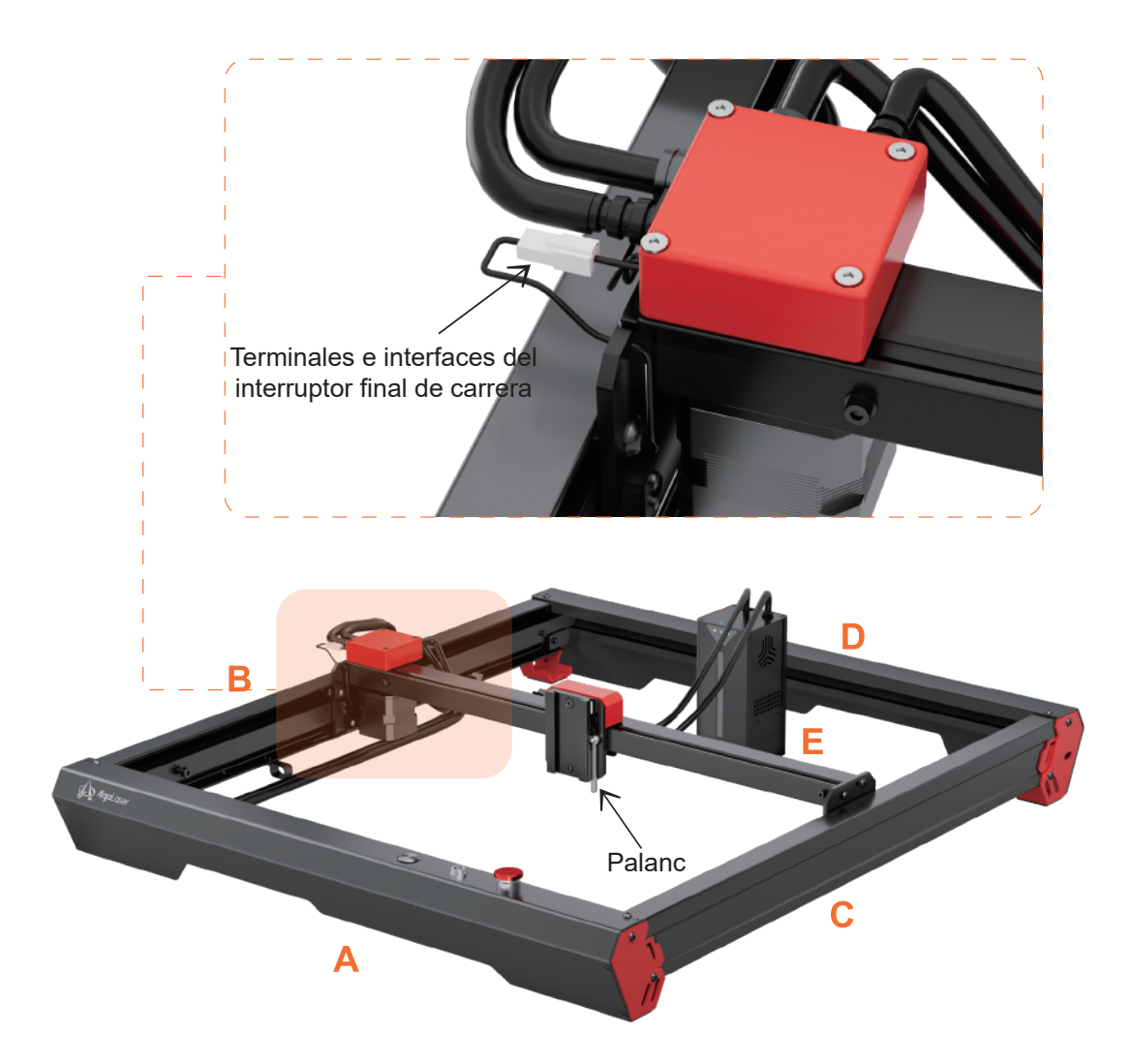

Paso 8: Inserte aquí el terminal del interruptor final de carrera del eje Y en la interfaz que sale de la caja de cables.

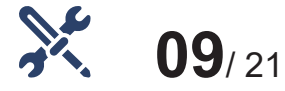

## **Mount Laser Module**

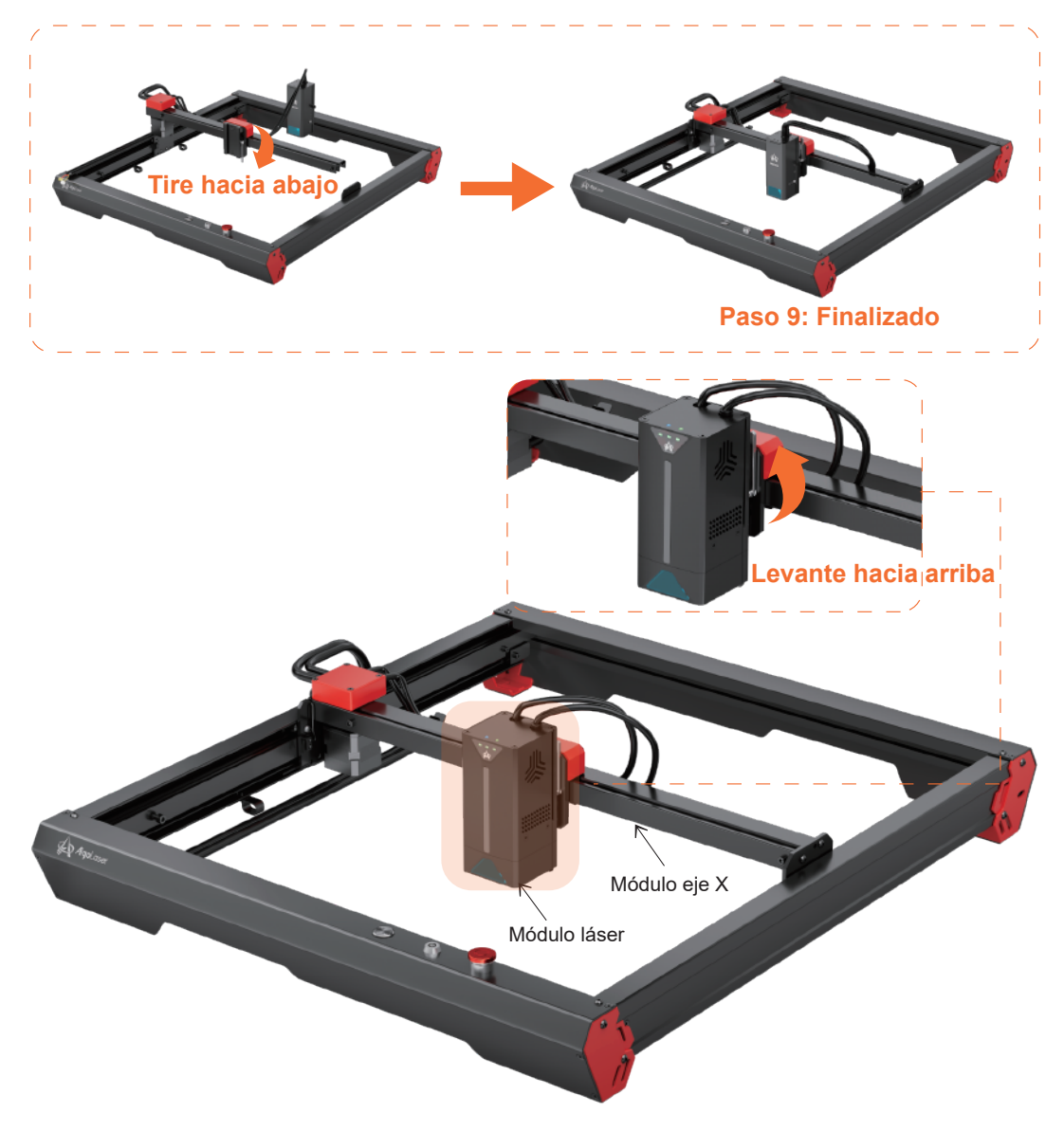

Paso 9: Tire de la palanca hacia abajo e instale el módulo láser en la fijación y, a continuación, levante la palanca para fijarlo en su sitio.

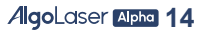

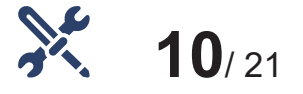

## **Empuje el módulo del eje X y sujételo**

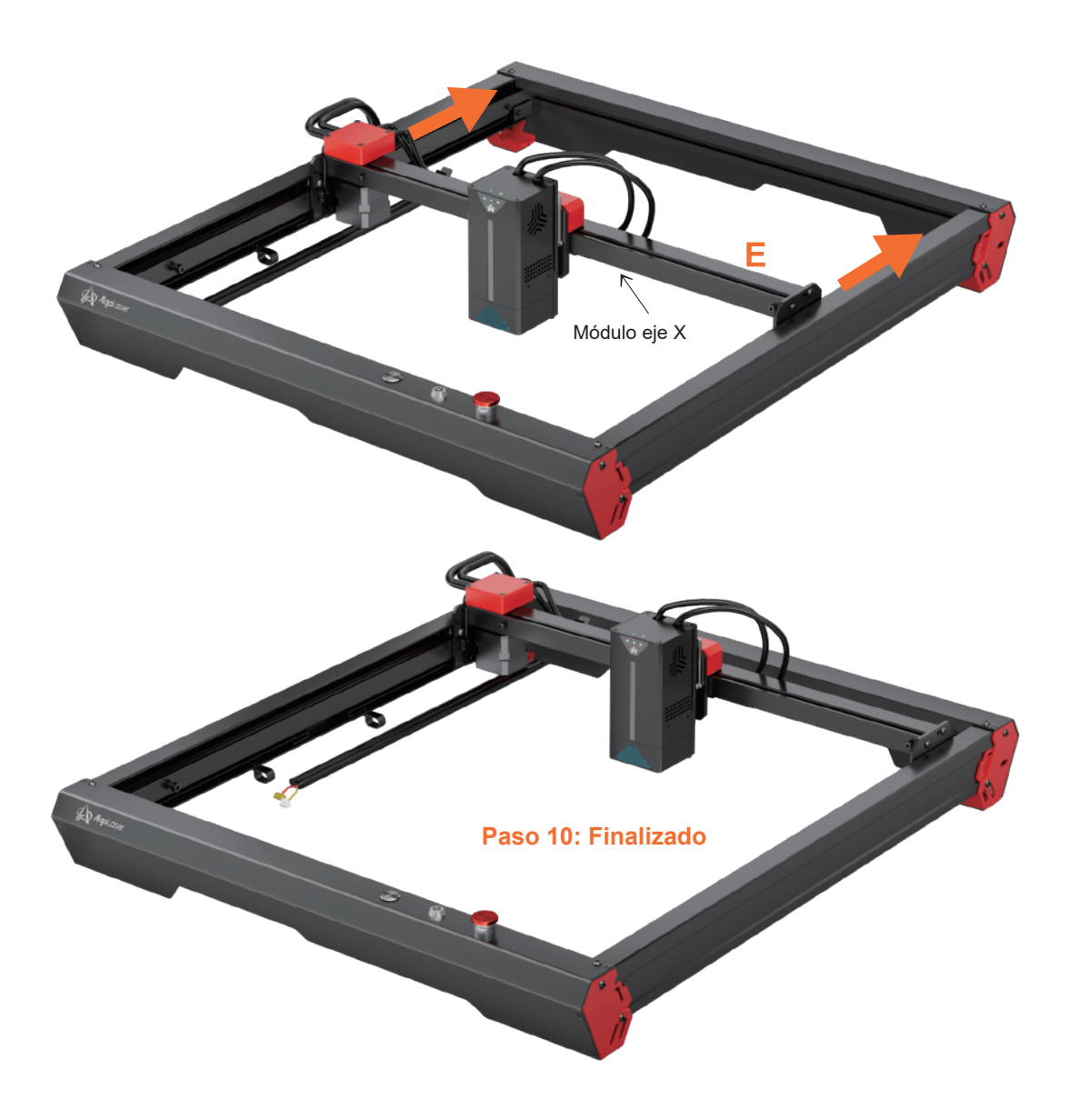

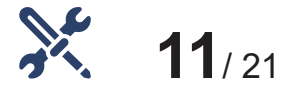

## **Conectar el cable principal a la placa base**

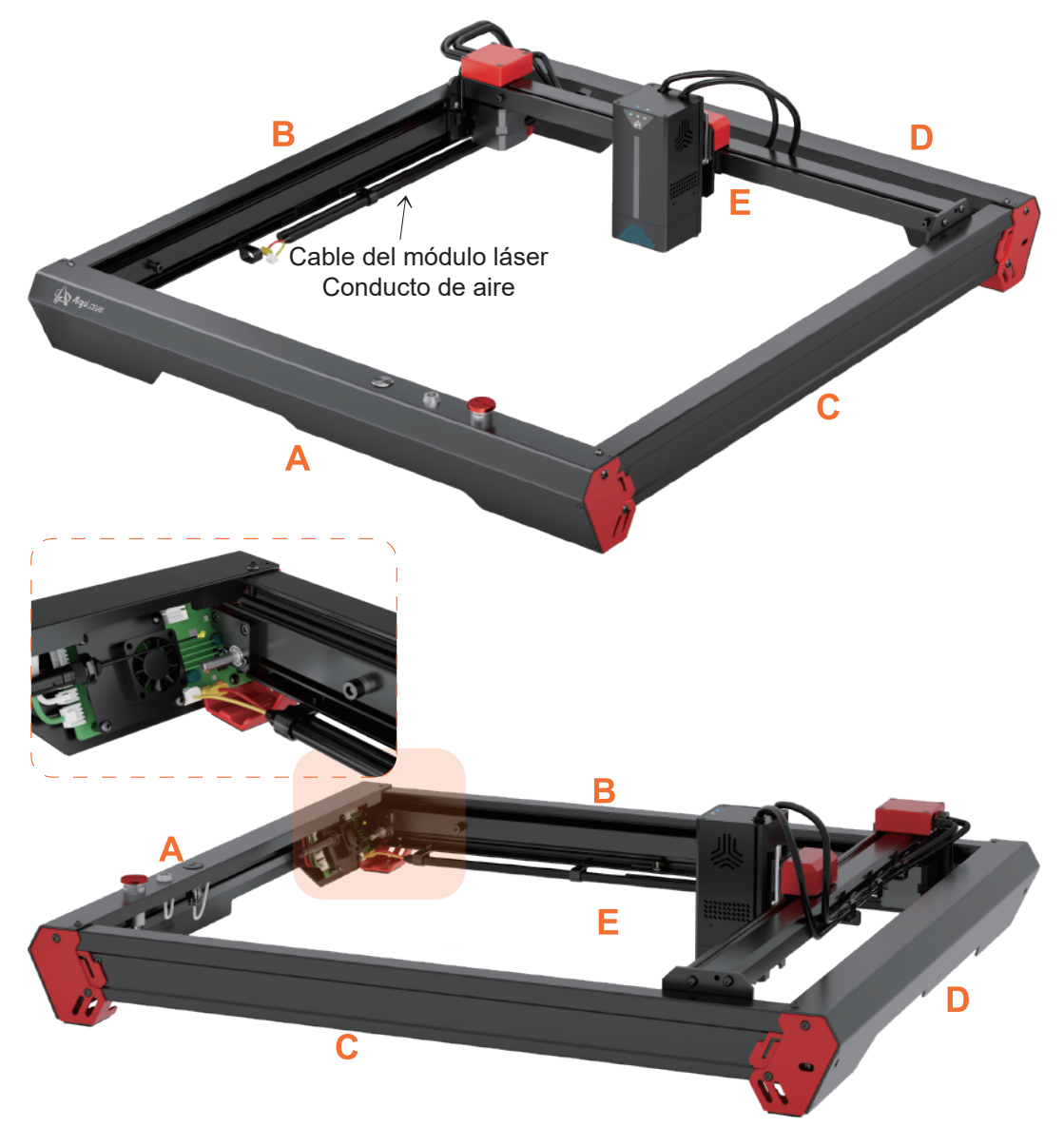

Paso 11: Introduzca el conducto de aire y el cable principal por el orificio situado bajo el eje Y. Inserte el cable en el puerto de la placa base del mismo color del cable.

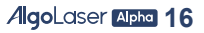

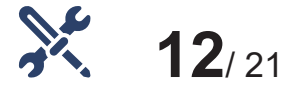

## **Montaje del eje de extensión motriz**

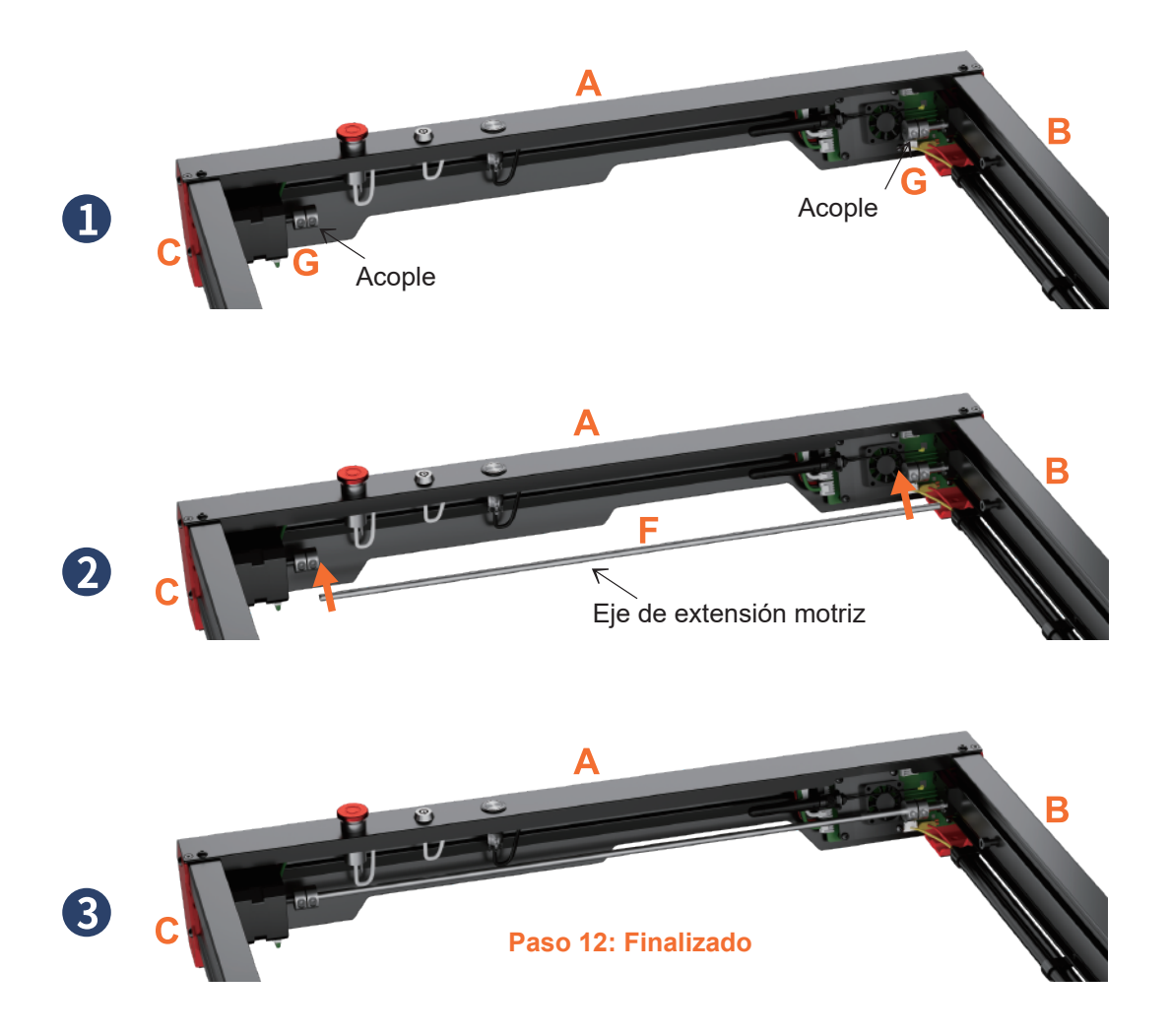

Paso 12: Haga pasar la varilla corta por G (acople), no apriete los tornillos. Después, encaje F (eje de extensión motriz) en el eje de extensión de A (módulo frontal). Finalmente, apriete los tornillos en G (acople).

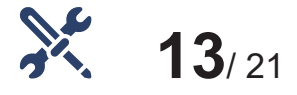

## **Tighten the Belt**

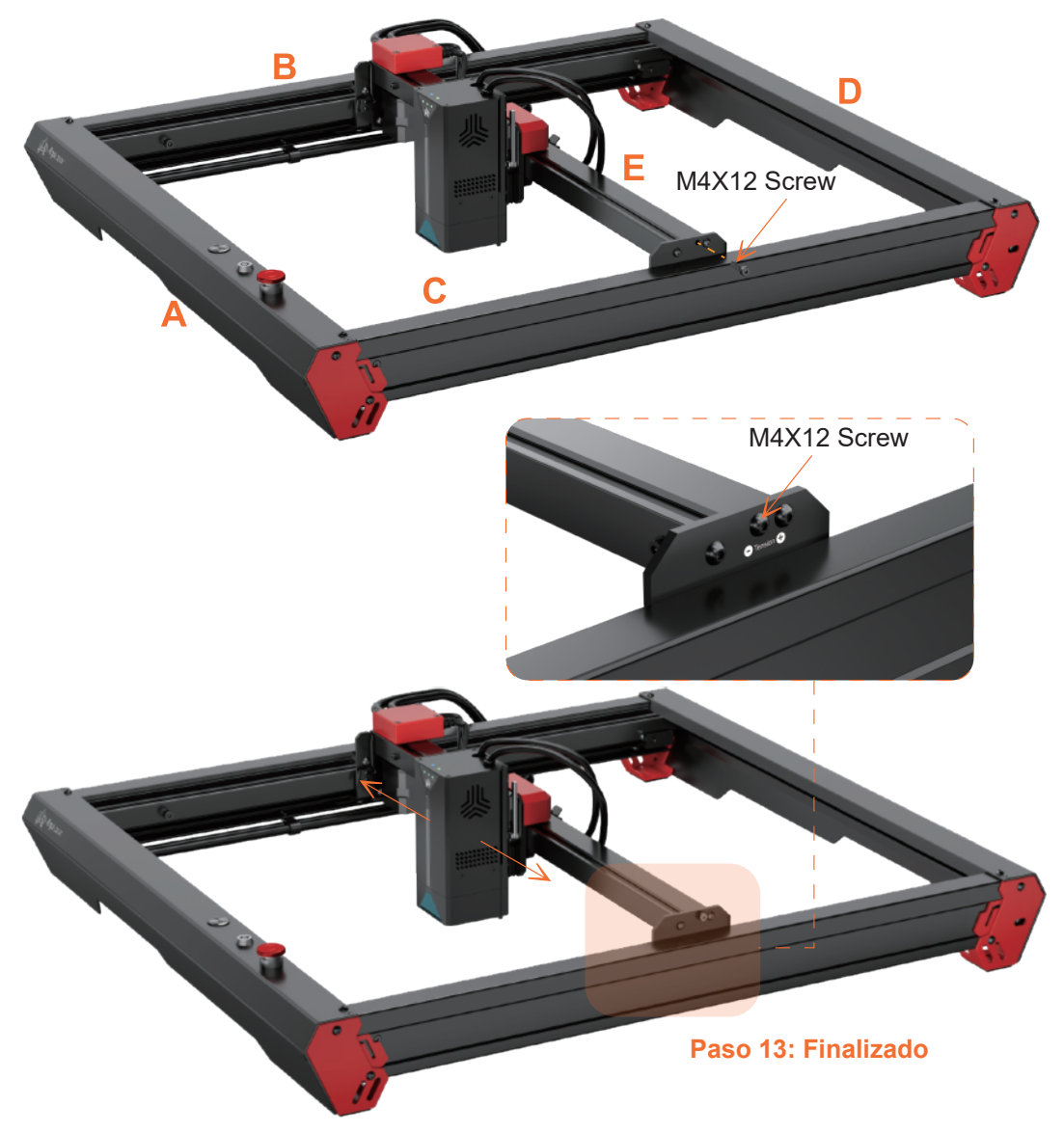

Paso 13: Instale un tornillo en E (módulo del eje X), apriete el tornillo hasta que la correa esté bien apretada (hasta que el módulo láser pueda moverse suavemente). Tipo de tornillo: M4X12

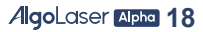

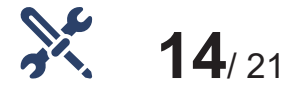

## **Apriete de la correa**

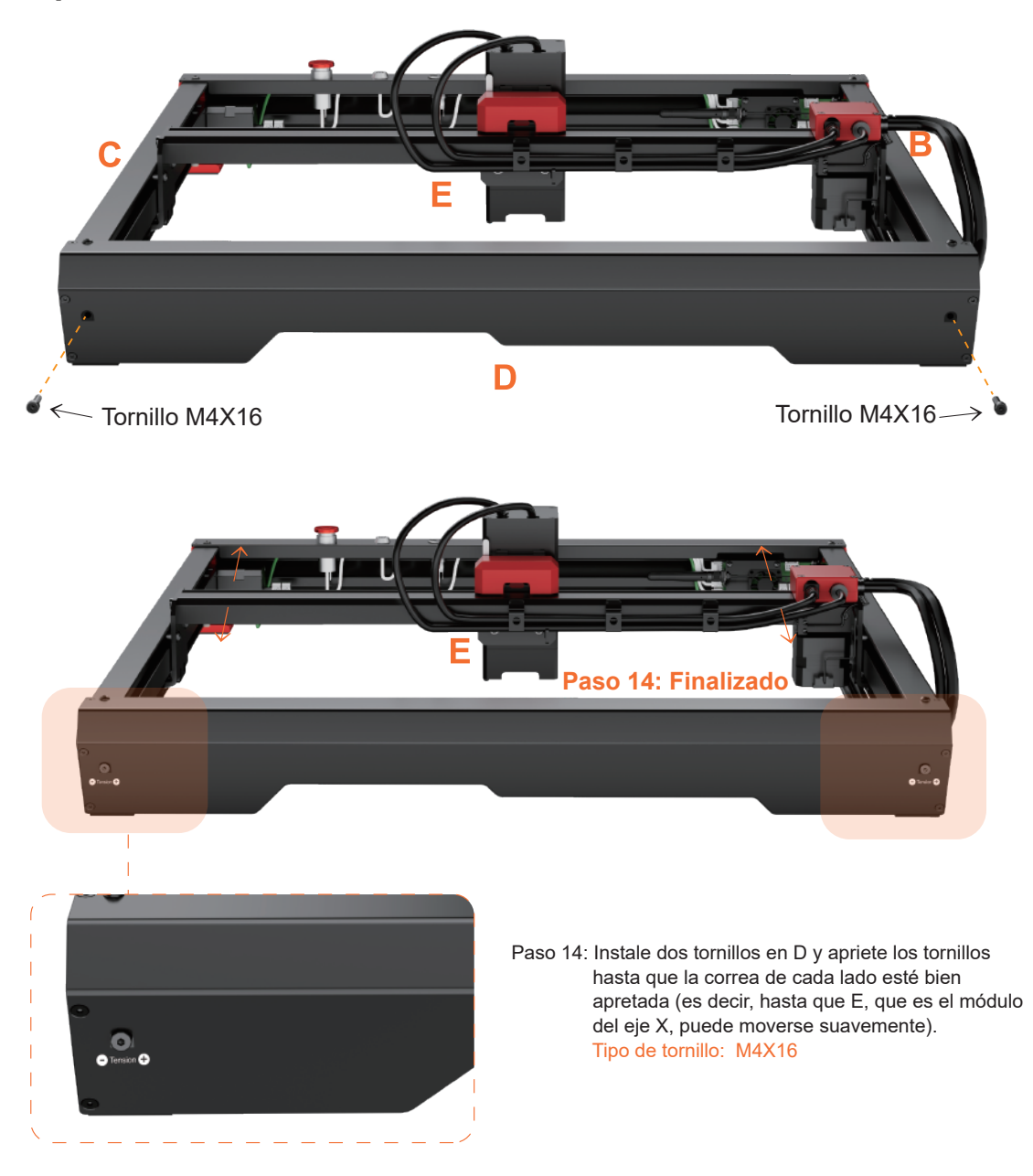

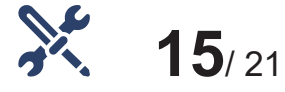

## **Instalar el escudo láser**

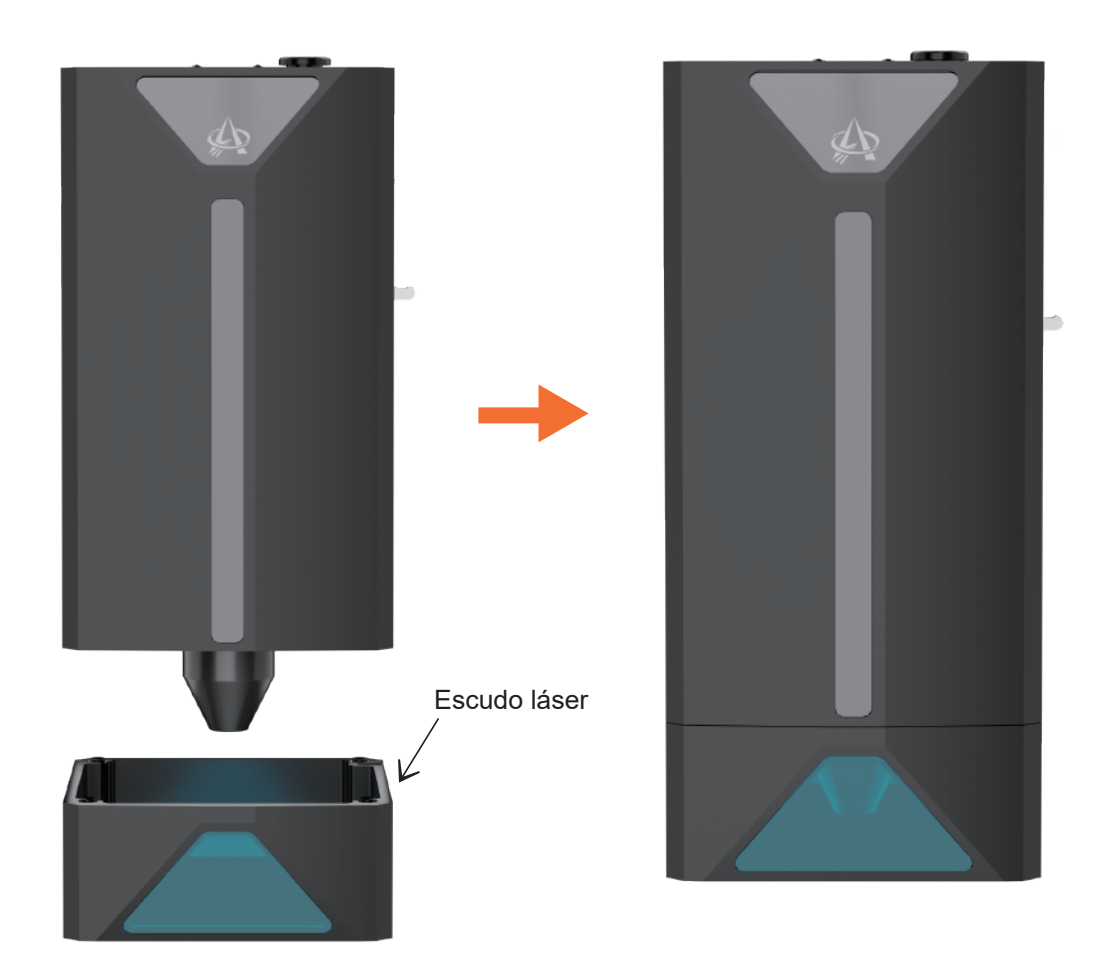

Paso 15: Alinee la orientación de la campana con la superficie circundante del módulo láser. Deje que la campana sea atraída por los imanes superior e inferior, y conecte la campana con el módulo láser.

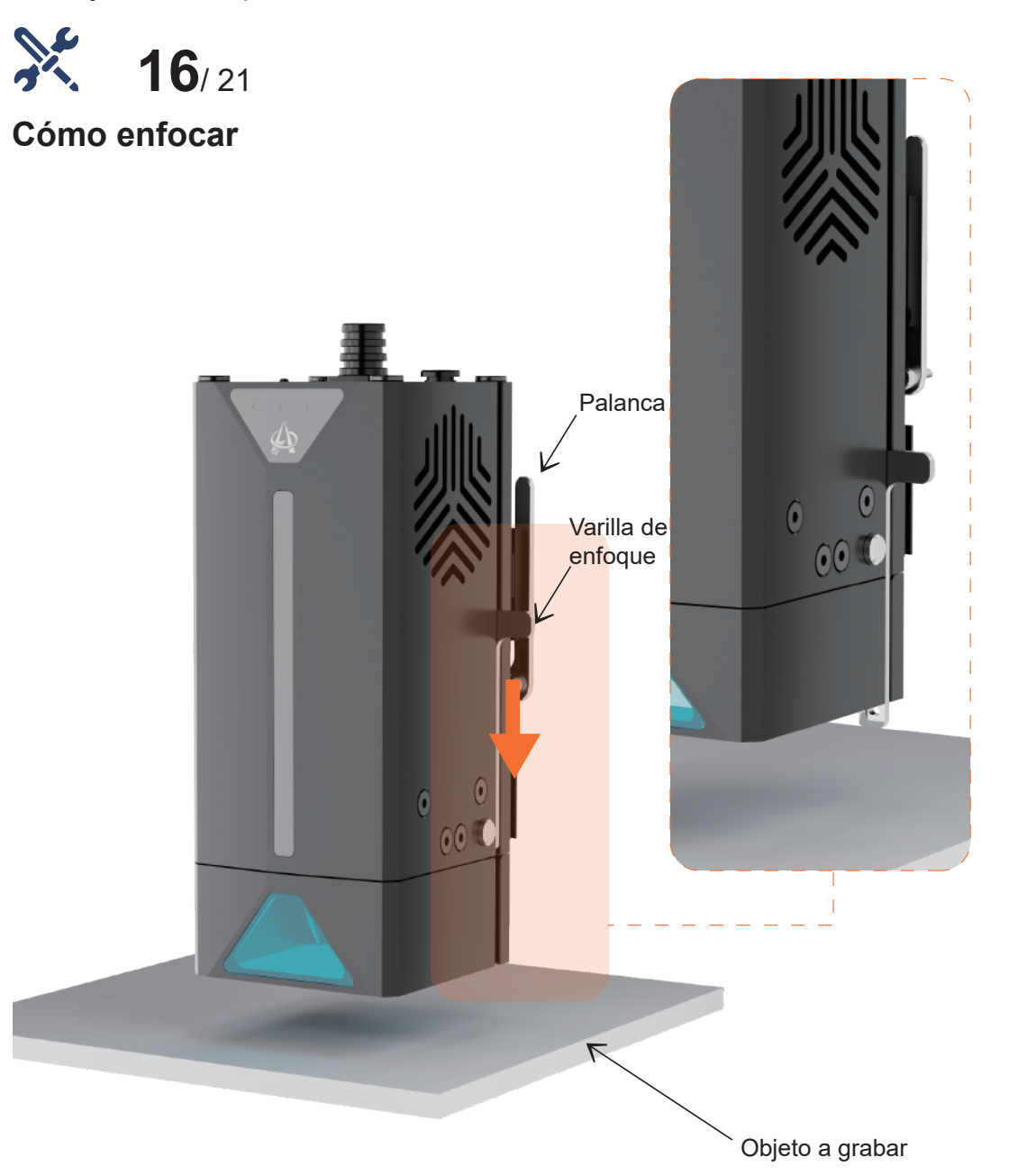

Paso 16: Coloque el objeto a grabar y empuje la varilla de enfoque hacia abajo para fijarlo.

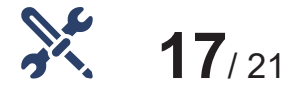

## **Cómo enfocar**

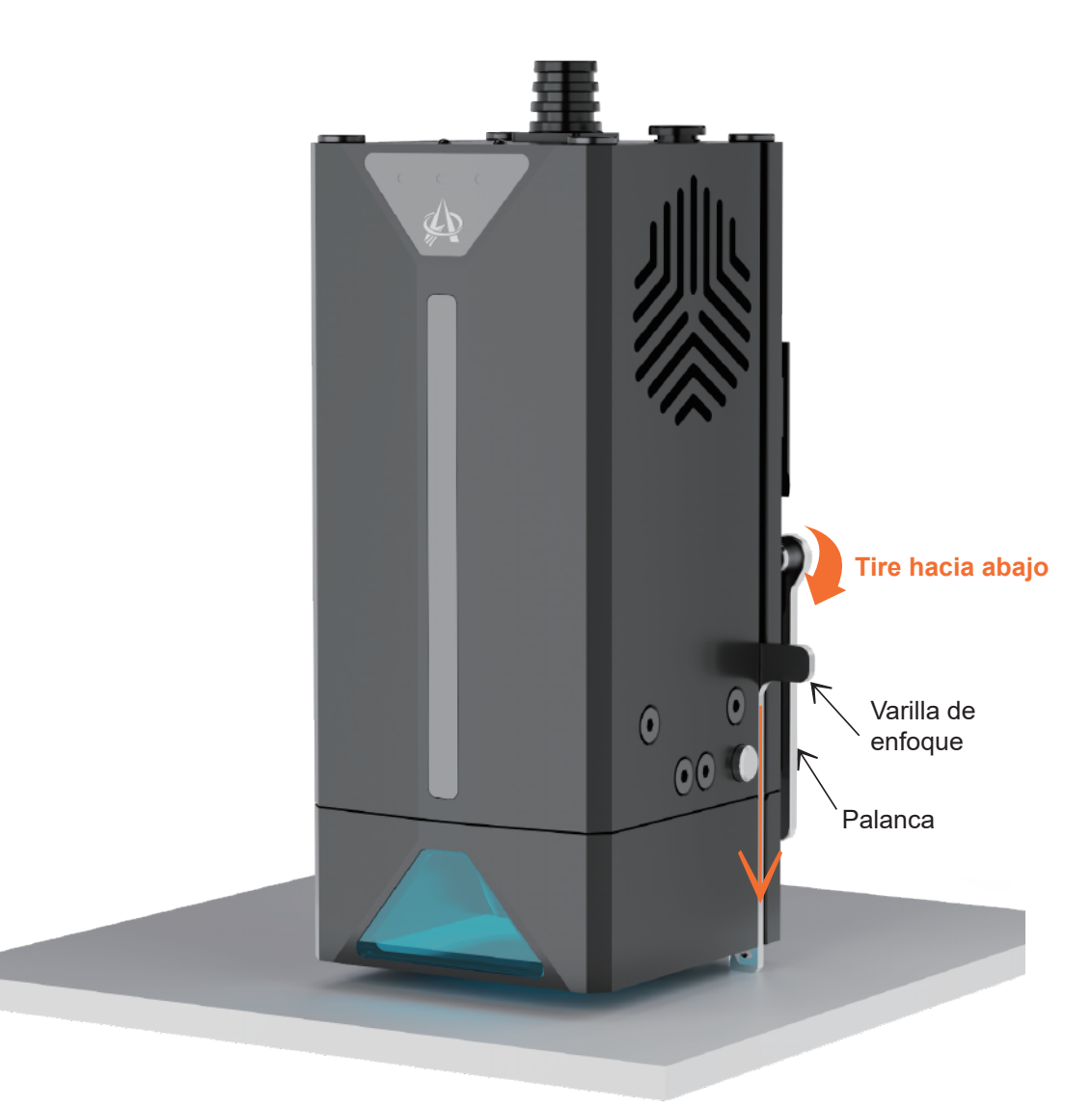

Paso 17: Tire de la palanca hacia abajo, deje que el módulo láser se mueva hacia abajo hasta que la varilla de enfoque esté contra el objeto a grabar y, a continuación, levante la palanca para fijar el módulo láser.

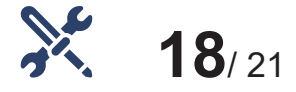

## **Cómo enfocar**

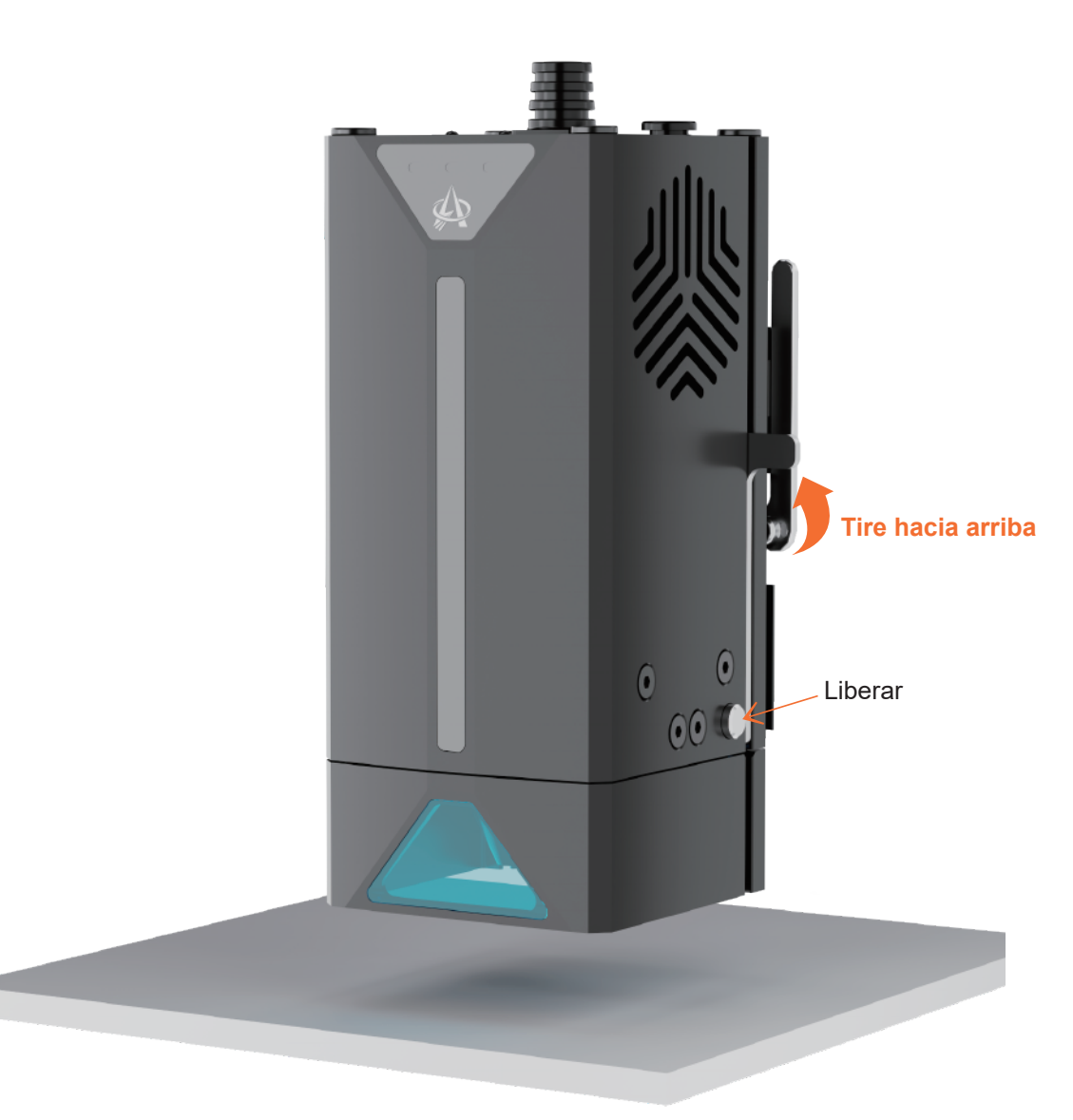

Paso 18: Después de enfocar, pulse el botón pequeño para reiniciar la varilla de enfoque y evitar que se dañe.

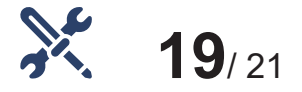

## **Boquilla de aire**

Instale la lente en el módulo y asegúrese de que quede bien apretada.

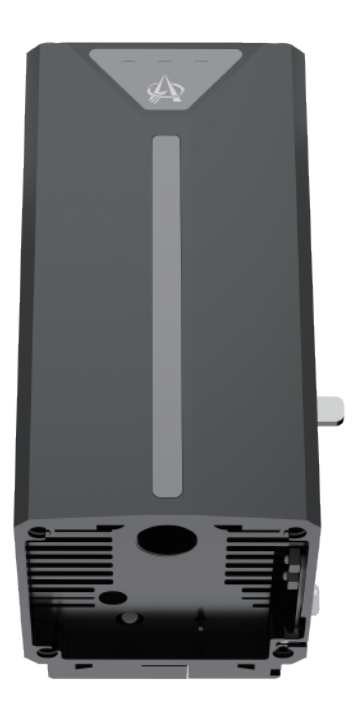

**Atención:** El módulo debe funcionar con una bomba de aire activa. Asegúrese de que la bomba de aire funciona mientras el módulo está en funcionamiento.

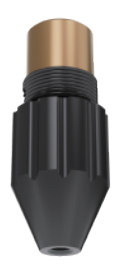

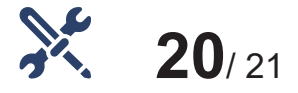

## **Mantenimiento**

- Por favor, limpie la lente de la máquina cada 30 horas de uso o después de un largo período de inactividad para evitar que el láser intercepte el polvo adherido a la lente.
- Retire la lente de la boquilla de aire.
- Utilice un bastoncillo de algodón y alcohol para limpiar la lente.

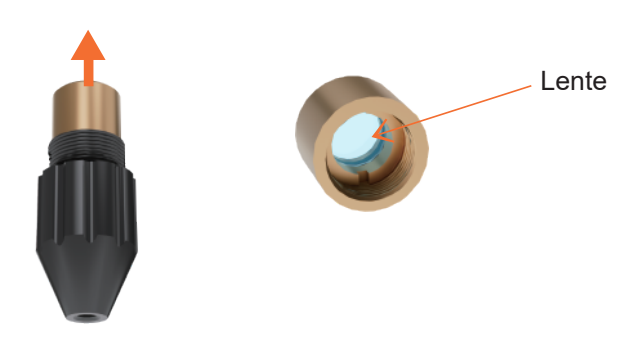

Boquilla de aire

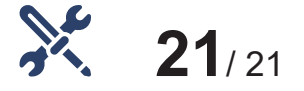

## **Montaje completado**

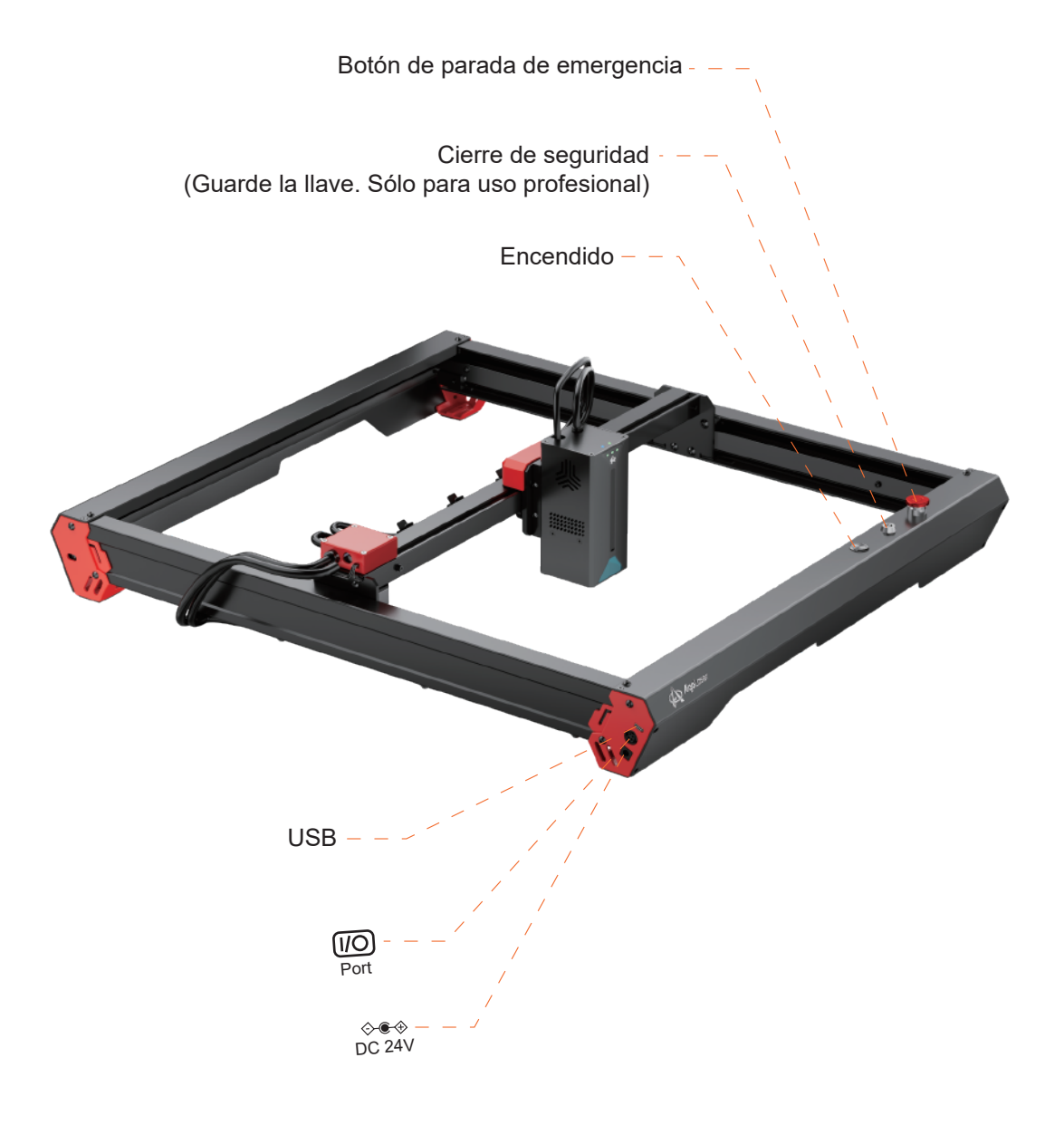

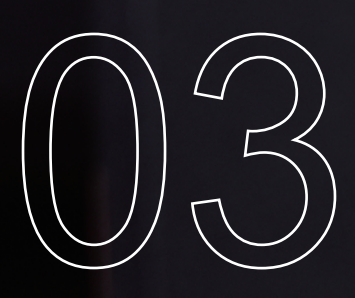

# **Cómo usar**

## **3.1 Explicación del estado de la máquina**

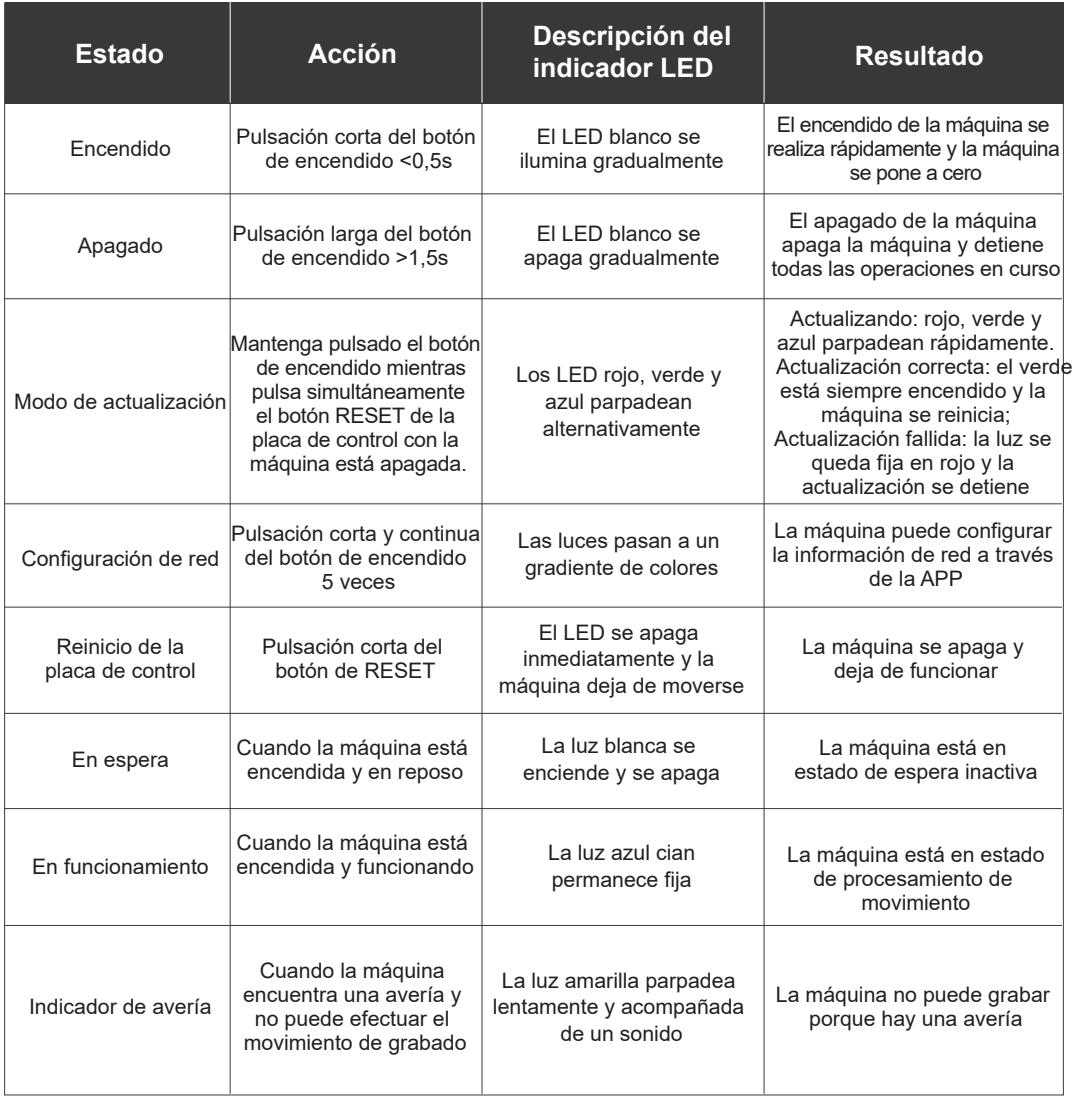

## **3.2 Cómo conectar la máquina a un PC**

Instale el controlador: Antes de instalar el controlador del ordenador, encienda la máquina y conéctela al PC mediante un cable USB. A continuación, elija el archivo del controlador adecuado en función del sistema operativo de su ordenador y proceda con la instalación.

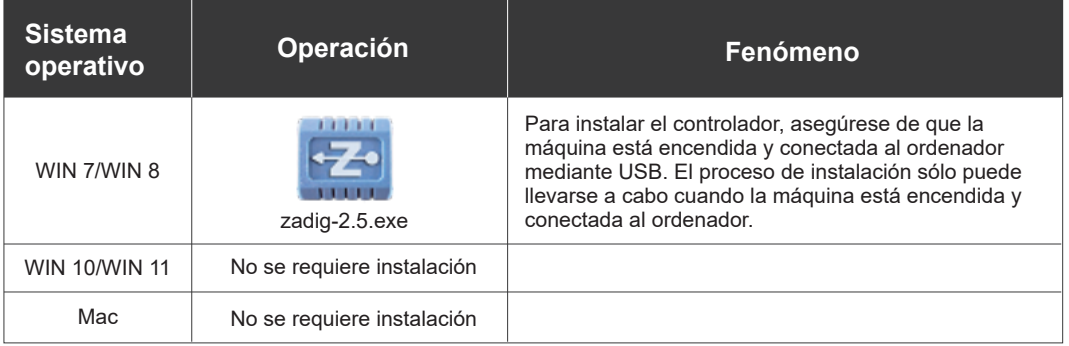

- Para comprobar la instalación del controlador, siga estos pasos:
	- ① Acceda al Administrador de dispositivos de su ordenador.
	- ② Vaya a la sección Puertos.
	- ③ Desconecte el cable USB del ordenador.
	- ④ Observe que el nuevo puerto serie desaparece de la sección Puertos.
	- ⑤ Vuelva a conectar el cable USB.
	- ⑥ Verifique que aparece un nuevo puerto serie, lo que indica que la instalación del controlador se ha realizado correctamente.

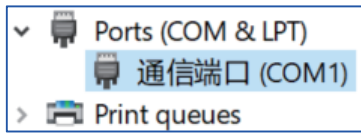

- Conectar la máquina
	- ① Inicie el software LaserGRBL / LightBurn.
	- ② Seleccione el puerto COM que corresponda al identificado en el paso dos del proceso de instalación.
	- ③ Haga clic en el botón "Conectar".
	- ④ Si aparece un mensaje de bienvenida en el cuadro de comandos, significa que la conexión es correcta.

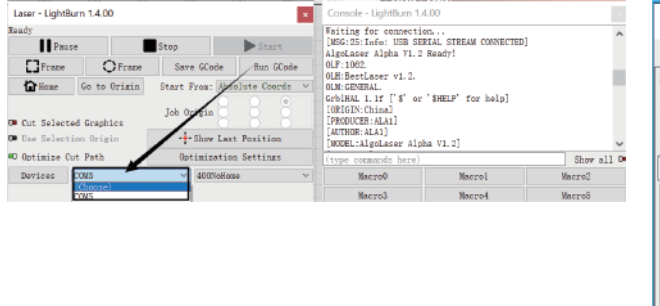

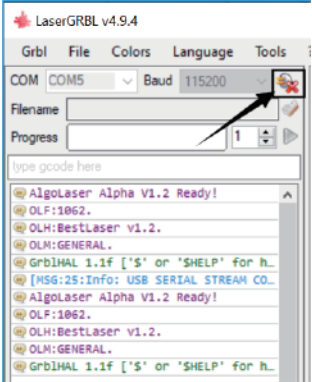

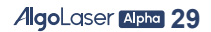

#### **Para resolver problemas de controladores en Windows 7/8, puede seguir estos pasos:**

Resolución del problema de controladores "ESP MCU Espressif CDC Device Error" (Aplicable a WINDOWS 7/8)

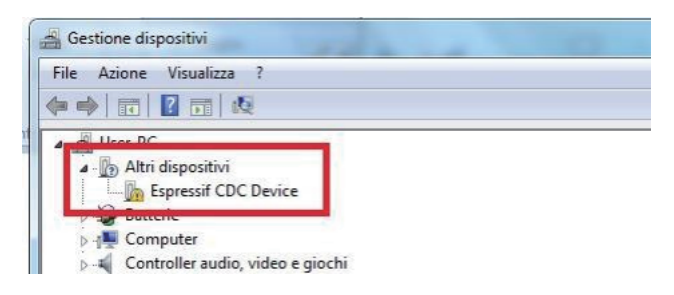

Haga clic en el enlace de descarga para descargar el archivo: Zadig-2.5.exe  $\bullet$ 

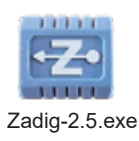

**Descarga: https://zadig .akeo.ie/**

- Una vez finalizada la descarga, ejecute la aplicación con derechos de administrador.
- Una vez abierta, seleccione "Listar todos los dispositivos" en el menú Opciones.  $\bullet$

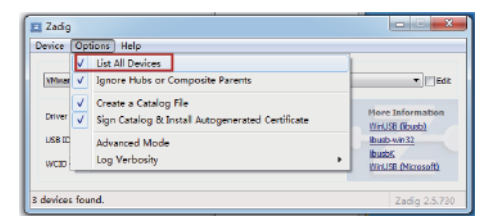

**Espere a que se actualice**

Seleccione Dispositivo CDC Espressif (Interfaz 0) en la lista desplegable.

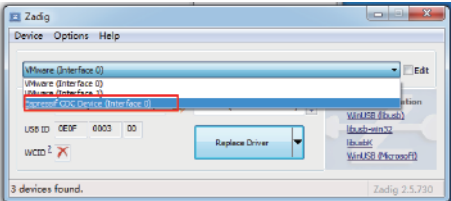

Seleccione USB Serie (CDC) en la lista de controladores disponibles,  $\bullet$ haga clic en el botón Instalar controlador y espere a que se complete la instalación.

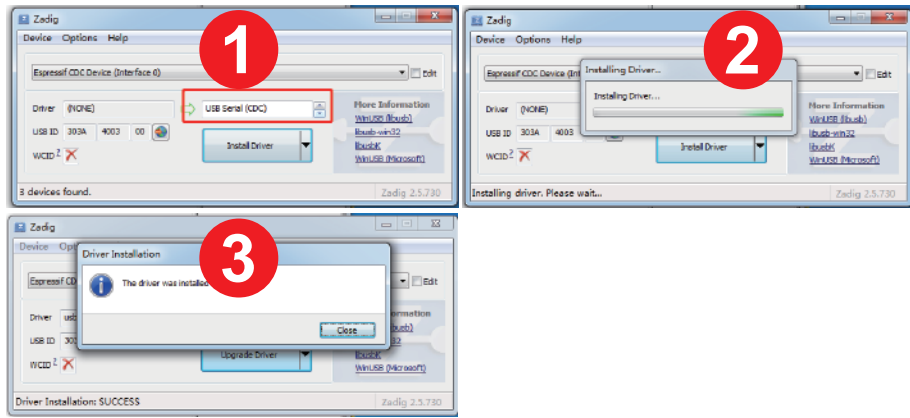

- Cuando haya terminado, puede cerrar el programa Zadig.  $\bullet$
- Aparecerá un nuevo dispositivo Espressif CDC (Interfaz 0)(COM X) en el Administrador de dispositivos. Tenga cuenta que el número después de COM puede ser diferente en su máquina.

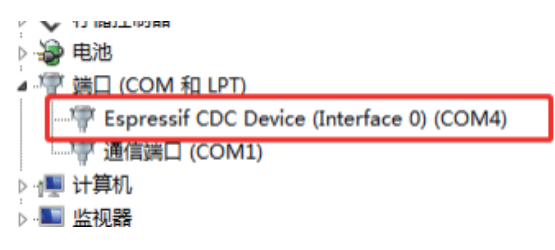

## **3.3 Conexión YRR/YRC – Descripción de la operación**

- Conexión: Desenchufe el cable del motor del eje Y del motor del eje Y, y conéctelo a la toma del motor correspondiente de YRR/YRC.
- Conecte el terminal de control: Utilice USB u otro método para conectar el ordenador.
- LaserGRBL: Envíe "\$22=0" en el campo "Escriba aquí el gcode".

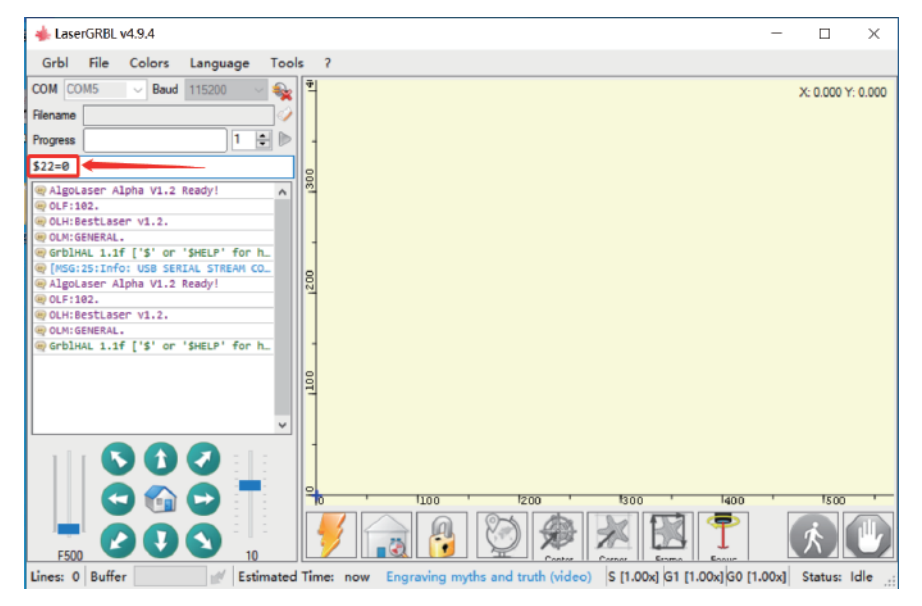

LightBurn: Envíe el comando "\$22=0" en el campo "Escriba aquí los comandos".

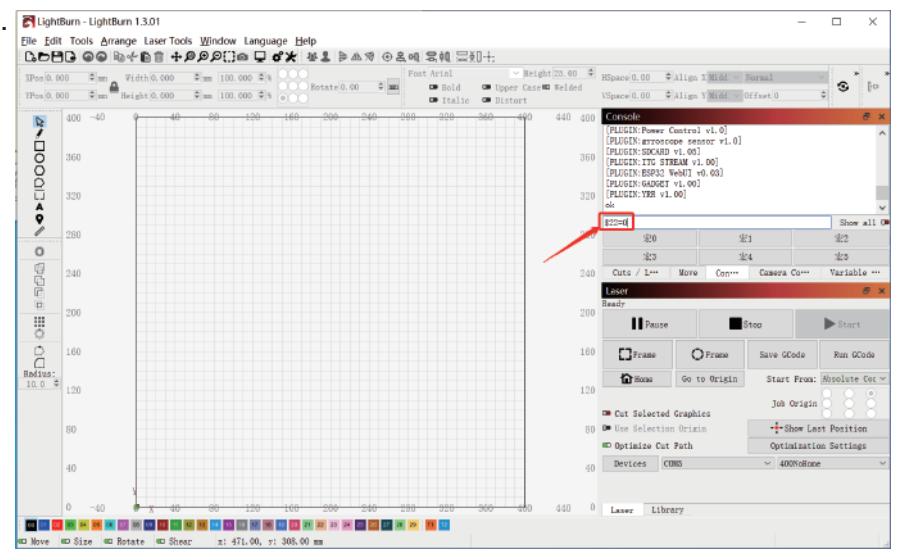

## **3.4 Preguntas frecuentes La máquina no responde al encenderla.**

No hay suministro eléctrico: Compruebe el enchufe y el interruptor, así como la toma de corriente de la máquina para asegurarse de que están correctamente conectados a una fuente de alimentación normal.

## **No se puede conectar al ordenador.**

- El cable USB no está conectado: Por favor, revise el cable de datos USB en la máquina y el ordenador para asegurarse de que está conectado correctamente. El puerto USB en el panel frontal de algunos ordenadores de sobremesa no es válido, es mejor usar un puerto posterior.
- El controlador no está instalado correctamente: Instale el controlador siguiendo las instrucciones. Una vez realizada la instalación, el ordenador reconocerá el dispositivo como un puerto serie, lo que significa que la conexión de hardware es correcta.
- Otros problemas especiales: Desconecte el cable de datos USB y el cable de alimentación, mantenga la máquina apagada durante 5 segundos y vuelva a intentar la conexión.

## **No hay respuesta de la APP del teléfono cuando se conecta a la máquina.**

- Conexión Bluetooth incorrecta: Asegúrese de que está conectado al Bluetooth emitido por la máquina. Por favor, lea "Conexión de la App" en el Manual de Usuario para más detalles.
- Incompatibilidad: En el caso de que la conexión sea anormal debido a la incompatibilidad de un teléfono recién lanzado o un sistema actualizado, póngase en contacto con nuestro servicio de atención al cliente con la captura de pantalla de la configuración del teléfono para obtener asistencia técnica lo antes posible.

### **Efecto de grabado superficial o sin trazos.**

- Enfoque impreciso: Consulte el "Ajuste del enfoque" en el Manual del usuario para realizar el enfoque correcto.
- Velocidad de grabado: Una velocidad demasiado rápida se debe a un tiempo de quemado corto. Por favor, lea "Parámetros de grabado" en el manual para reajustar los parámetros.
- El color de la foto es demasiado claro: La foto añadida debe ser nítida. Si la línea es demasiado fina o el color es demasiado tenue, el efecto de grabado se verá directamente afectado.
- Posición del objeto a grabar: Si el objeto se coloca en posición oblicua, la distancia focal del láser es fija, por lo que el objeto debe colocarse horizontalmente en paralelo a la máquina; de lo contrario, la distancia focal inexacta dará lugar a un mal efecto de grabado.

### **El grabado fuera de línea se detiene inesperadamente**

La foto no se ha descargado completamente al conectarse al ordenador, por favor, vuelva a descargarla.

## **FCC Compliance Statements**

This device complies with Part 15 of the FCC Rules. Operation is subject to the following two conditions: (1) this device may not cause harmful interference, and (2) this device must accept any interference received, including interference that may cause undesired operation.

Caution: Changes or modifications not expressly approved by the party responsible for compliance could void the user's authority to operate the equipment.

Note: This equipment has been tested and found to comply with the limits for a Class B digital device, pursuant to Part 15 of the FCC Rules. These limits are designed to provide reasonable protection against harmful interference in a residential installation. This equipment generates, uses and can radiate radio frequency energy and, if not installed and used in accordance with the instructions, may cause harmful interference to radio communications. However, there is no quarantee that interference will not occur in a particular installation.

If this equipment does cause harmful interference to radio or television reception, which can be determined by turning the equipment off and on, the user is encouraged to try to correct the interference by one or more of the following measures:

- Reorient or relocate the receiving antenna.
- -- Increase the separation between the equipment and receiver.
- -- Connect the equipment into an outlet on a circuit different from that to which the receiver is connected.
- -- Consult the dealer or an experienced radio/TV technician for help.

## **ISED Compliance Statements**

This device contains licence-exempt transmitter(s)/receiver(s) that comply with Innovation, Science and Economic Development Canada's licence-exempt RSS(s). Operation is subject to the following two conditions:

- (1) This device may not cause interference.
- (2) This device must accept any interference, including interference that may cause undesired operation of the device.

This equipment complies with IC RSS-102 radiation exposure limits set forth for an uncontrolled environment.

L'émetteur/récepteur exempt de licence contenu dans le présent appareil est conforme aux CNR d'Innovation, Sciences et Développement économique Canada applicables aux appareils radio exempts de licence. L'exploitation est autorisée aux deux conditions suivantes :

- (1) L'appareil ne doit pas produire de brouillage:
- (2) L'appareil doit accepter tout brouillage radioélectrique subi, même si le brouillage est susceptible d'en compromettre le fonctionnement.

Cet équipement est conforme aux limites d'exposition aux radiations IC CNR-102 établies pour un environnement non contrôlé.

## **RF Exposure Compliance**

This equipment complies with FCC/IC RSS-102 radiation exposure limits set forth for an uncontrolled environment, This equipment should be installed and operated with minimum distance 20cm between the radiator and your body. This transmitter must not be co-located or operating in conjunction with any other antenna or transmitter.

Cet équipement est conforme aux limites d'exposition aux radiations IC CNR-102 établies pour un environnement non contrôlé. Cet équipement doit être installé et utilisé avec une distance minimale de 20cm entre le radiateur et votre corps. Cet émetteur ne doit pas être colocalisé ou fonctionner en conjonction avec une autre antenne ou un autre émetteur.

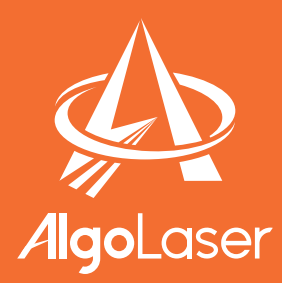

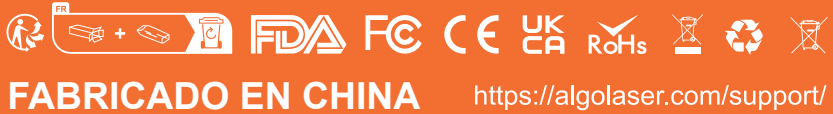